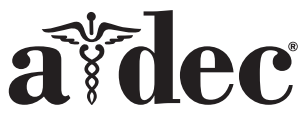

# NLZ-Elektromotor-Steuermodule für A-dec 300/500/Performer-Zahnarztelemente

# Inhaltsverzeichnis

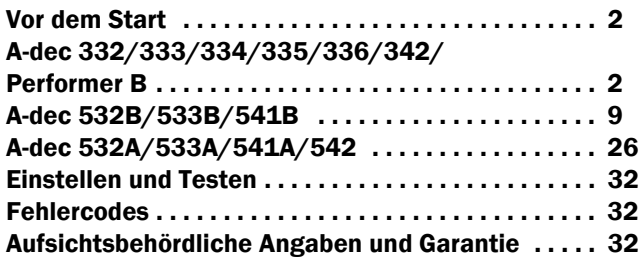

#### A-dec 300 Zahnarztelement abgebildet

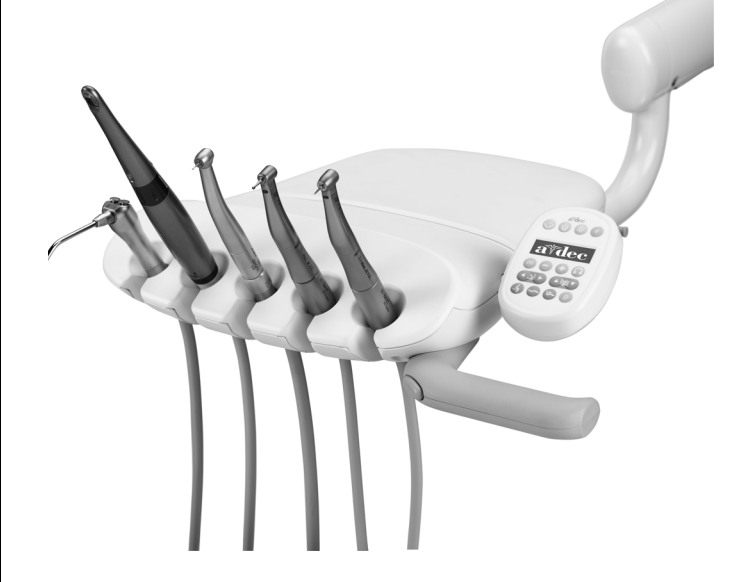

#### NLZ BA-Elektromotor-Steuermodul

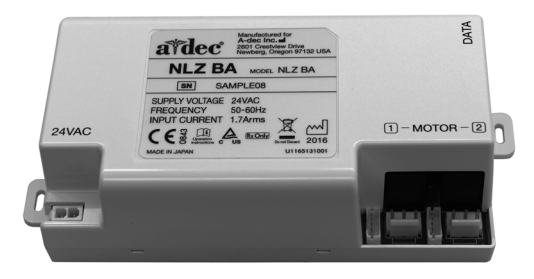

#### In diesem Dokument beschriebene Produktmodelle und Produktversionen

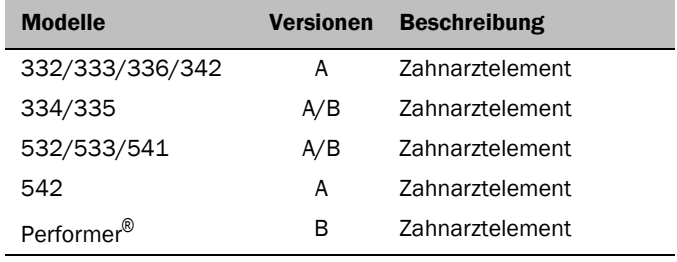

# <span id="page-1-0"></span>Vor dem Start

# Wichtige Informationen

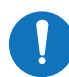

HINWEIS Die Kompatibilität von

NLZ-Elektromotoren beschränkt sich auf die folgenden Versionen von A-dec-Touchpads und Steuerköpfen:

- 300 Deluxe-Touchpad Rev G oder neuere Version
- 500 Deluxe Plus-Touchpad
- 500 Deluxe-Touchpad Rev L oder neuere Version und 500 Steuerkopf Rev. F und neuere Version

# Empfohlene Werkzeuge

- Kreuzschlitzschraubendreher
- Sechskantschlüsselsatz
- Antistatikarmband
- Seitenschneider
- Gefäßklemmen

#### Installationsanweisungen nach Systemfamilie

Rufen Sie den Abschnitt auf, in dem Ihr System beschrieben wird:

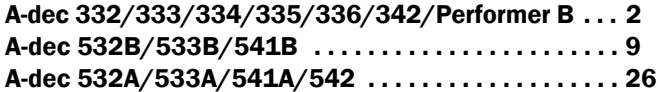

# <span id="page-1-1"></span>A-dec 332/333/334/335/336/ 342/Performer B

# Entfernen der Abdeckungen

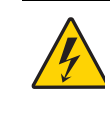

VORSICHT Ein Nichtabschalten oder Nichttrennen der Stromversorgung vor Beginn dieses Verfahrens kann einen Stromschlag verursachen.

**1.** Trennen Sie das System von der Stromversorgung.

VORSICHT Achten Sie beim Entfernen und Wiederanbringen von Abdeckungen darauf, keine Kabel oder Schläuche zu beschädigen. Vergewissern Sie sich nach Wiederanbringen, dass die Abdeckungen fest sitzen.

- **2.** Entfernen Sie die Abdeckungen des Zahnarztelements.
	- **(1)** Entfernen Sie die Schraube der hinteren Abdeckung mithilfe eines 7/64-Zoll-Sechskantschlüssels.
	- **(2)** Entfernen Sie die hintere Abdeckung.
	- **(3)** Lockern Sie die Schrauben der vorderen Abdeckung mithilfe eines 7/64-Zoll-Sechskantschlüssels.
		- Traditional (herkömmlich): Entfernen Sie die vordere Abdeckung.
		- Continental®: Heben Sie die vordere Abdeckung ab.
- **3.** Installieren Sie das Deluxe-Touchpad und die Continental-Spannerbaugruppe, falls erforderlich. Folgen Sie den Anweisungen, die diesen Komponenten beiliegen.

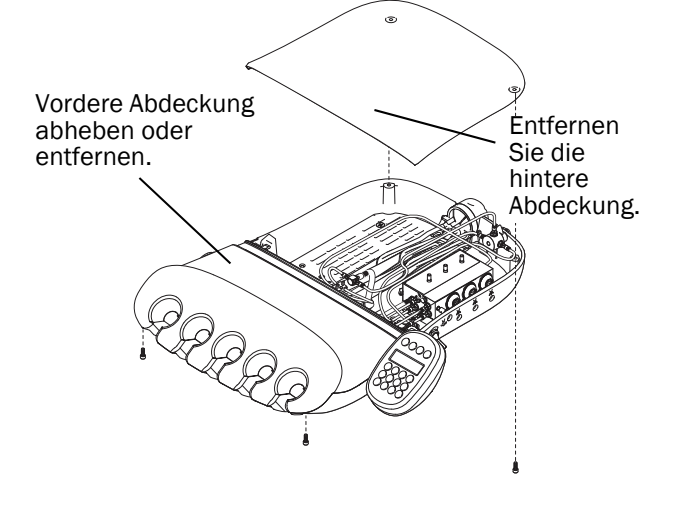

# Installation des Handstückschlauchs

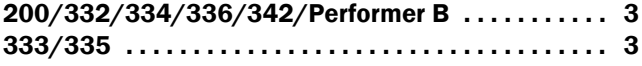

#### <span id="page-2-0"></span>200/332/334/336/342/Performer B

- **1.** Führen Sie den Schlauch durch den Boden der Steuerkopfplatte aufwärts und in den Steuerkopf.
- **2.** Bringen Sie einen Kabelbinder für die Zugentlastung an. Der Kabelbinder sollte lose genug sitzen, um später eine Anpassung der Schlauchposition zu ermöglichen.
- **3.** Passen Sie die Schlauchlänge so an, dass die Schläuche mit dem Spritzenschlauch auf gleicher Höhe hängen.
- **4.** Ziehen Sie den Kabelbinder fest, um die Schläuche in Position zu halten.

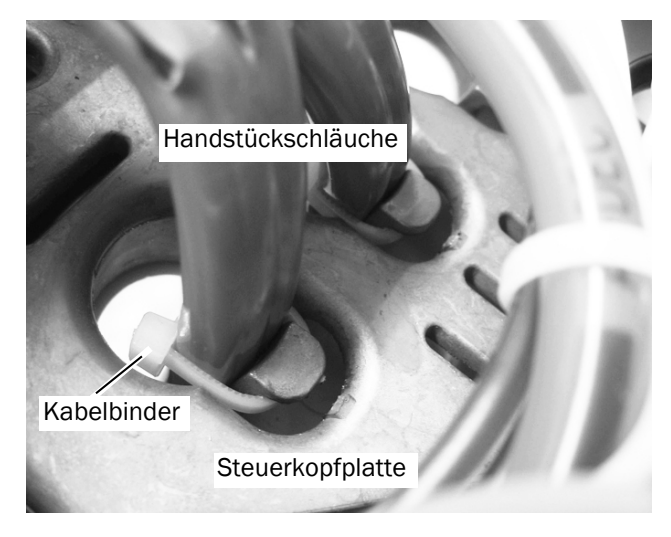

HINWEIS Ziehen Sie die Kabelbinder nicht zu fest um die Handstückschläuche, da andernfalls Luft- und Wasserdurchfluss beeinträchtigt werden können.

**Nächster Schritt** Fortfahren mit "Anschließen der [Handstückschläuche an den Steuerblock"](#page-5-0)  [auf Seite 6](#page-5-0).

#### <span id="page-2-1"></span>333/335

**1.** Ziehen Sie den Tropfschutz von der vorderen Abdeckung herunter, um auf die Schläuche zugreifen zu können.

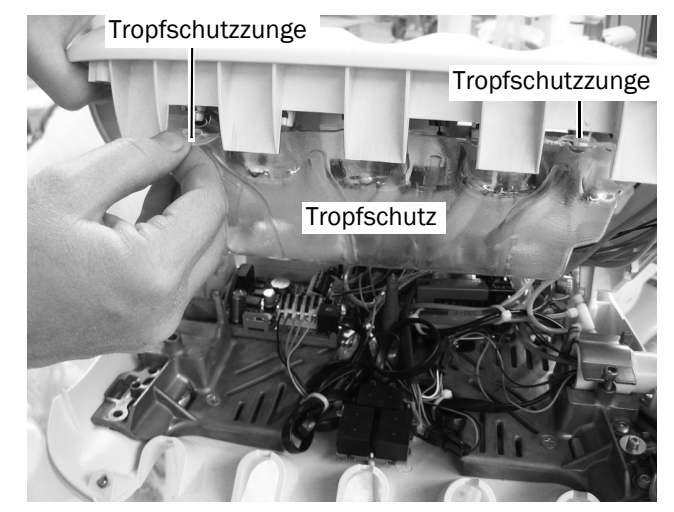

- **2.** Entfernen Sie den Spannerhaken. Stecken Sie die Handstückschläuche in das Spannerrohr ein, und führen Sie sie in den Steuerkopf.
- **3.** Wenn Sie die Schläuche zum Steuerblock führen:
	- **(1)** Die P4 Wassermagnetschalter und P5 Luftmagnetschalter trennen.

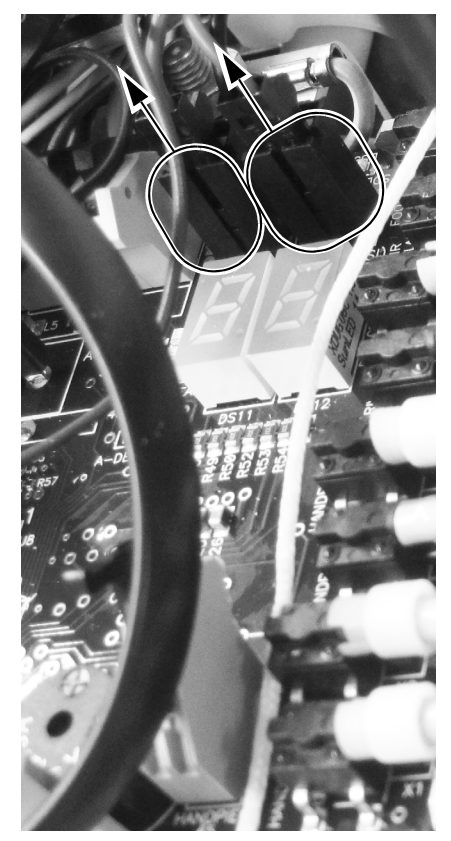

**(2)** Entfernen Sie die Schraube, die den Magnetschalter am Steuerkopf befestigt, mithilfe eines 9/64-Zoll-Sechskantschlüssels.

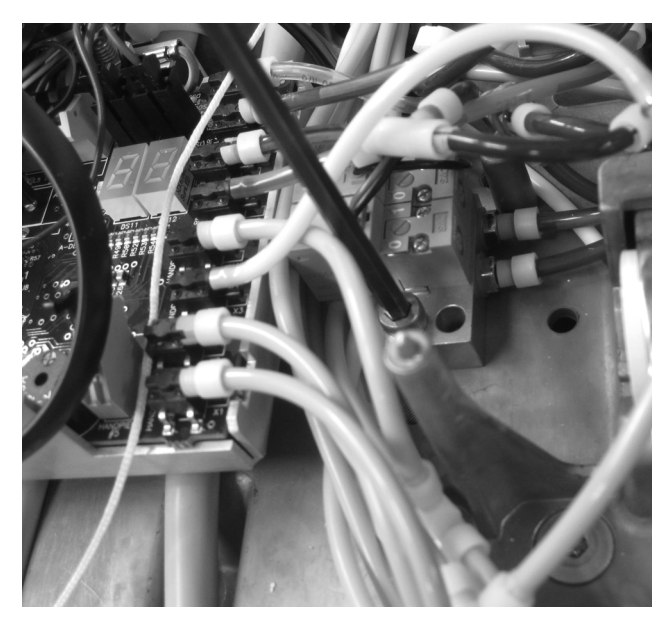

**(3)** Schieben Sie den Magnetschalter auf die Seite, um Platz für die Schlauchführung zu schaffen.

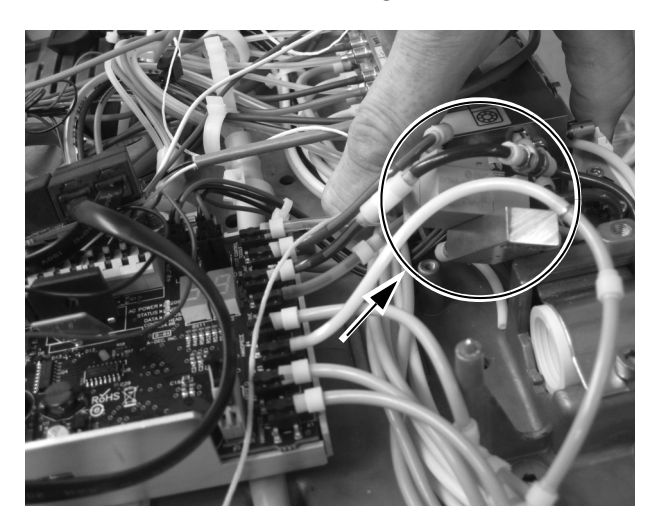

**4.** Verlegen Sie die Schläuche unterhalb des Steuermoduls.

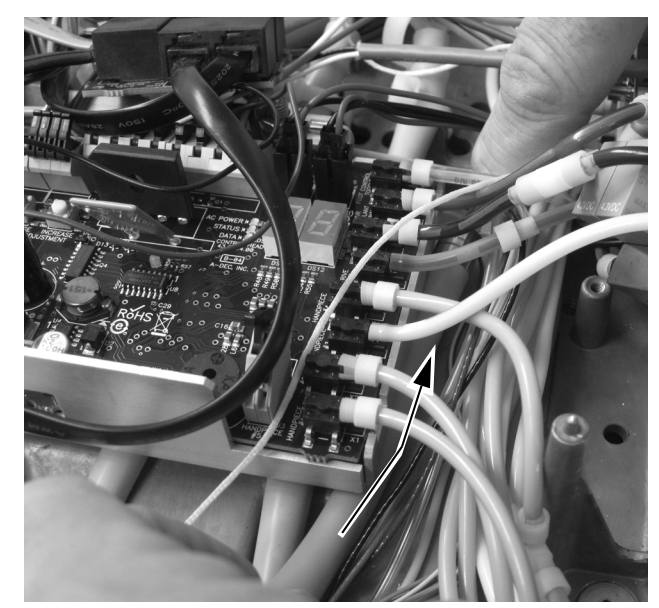

- **5.** Drücken Sie die Handstückschläuche in den Spannerhaken. Passen Sie die Schlauchlänge so an, dass die Schläuche mit dem Spritzenschlauch auf gleicher Höhe hängen.
- **6.** Bringen Sie die schwarze Kabelhülse und einen neuen Kabelbinder an.
- **7.** Ziehen Sie die Schläuche, bis der Kabelbinder die Kabelhülse berührt.
- **8.** Bringen Sie den Spannerhaken erneut an.

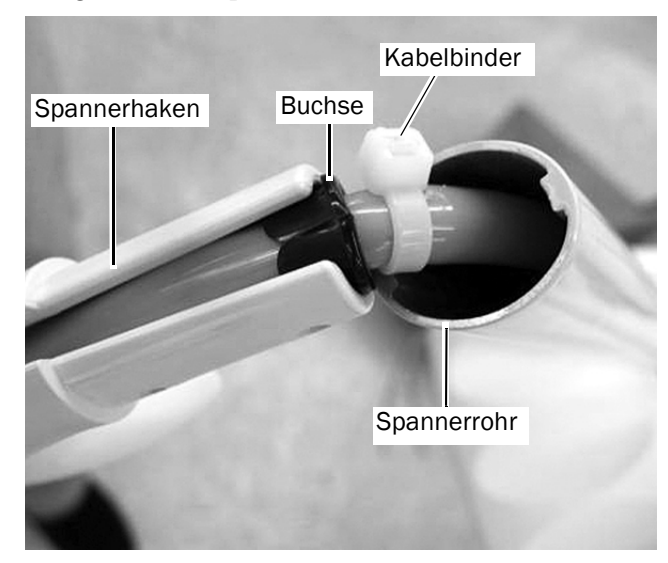

**9.** Sichern Sie die Schläuche mit einem Kabelbinder am Tropfschutzkanal. Achten Sie darauf, eine Wartungsschleife stehen zu lassen, sodass die Schläuche nicht eingeknickt werden. Schneiden Sie das überstehende Ende des Kabelbinders ab, wenn Sie fertig sind.

> HINWEIS Ziehen Sie die Kabelbinder nicht zu fest um die Handstückschläuche, da andernfalls Luft- und Wasserdurchfluss beeinträchtigt werden können.

**10.**Bringen Sie den Tropfschutz wieder an der vorderen Abdeckung an.

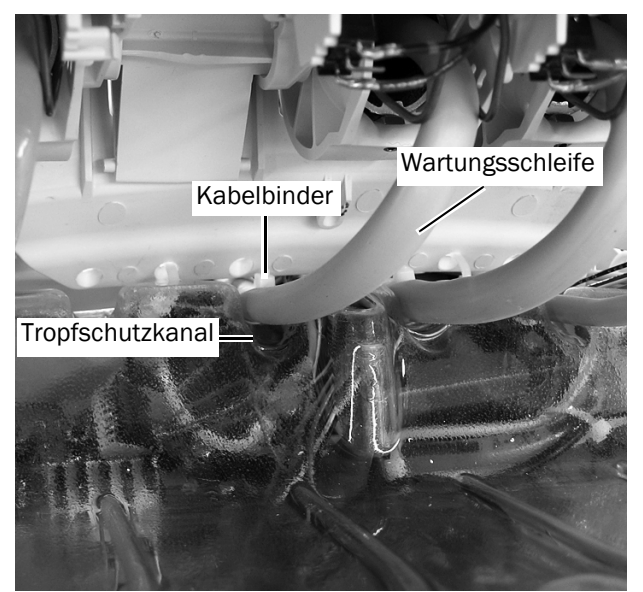

**Nächster Schritt** Fortfahren mit "Anschließen der [Handstückschläuche an den Steuerblock"](#page-5-0)  [auf Seite 6](#page-5-0).

## <span id="page-5-0"></span>Anschließen der Handstückschläuche an den Steuerblock

Sehen Sie sich vor dem Anbringen des Handstücks das Ablaufdiagramm zu Schlauch- und Kabelverbindungen an.

#### NLZ BA-Steuermodul an A-dec 332/333/334/335/336/342/Performer B Ablaufdiagramm

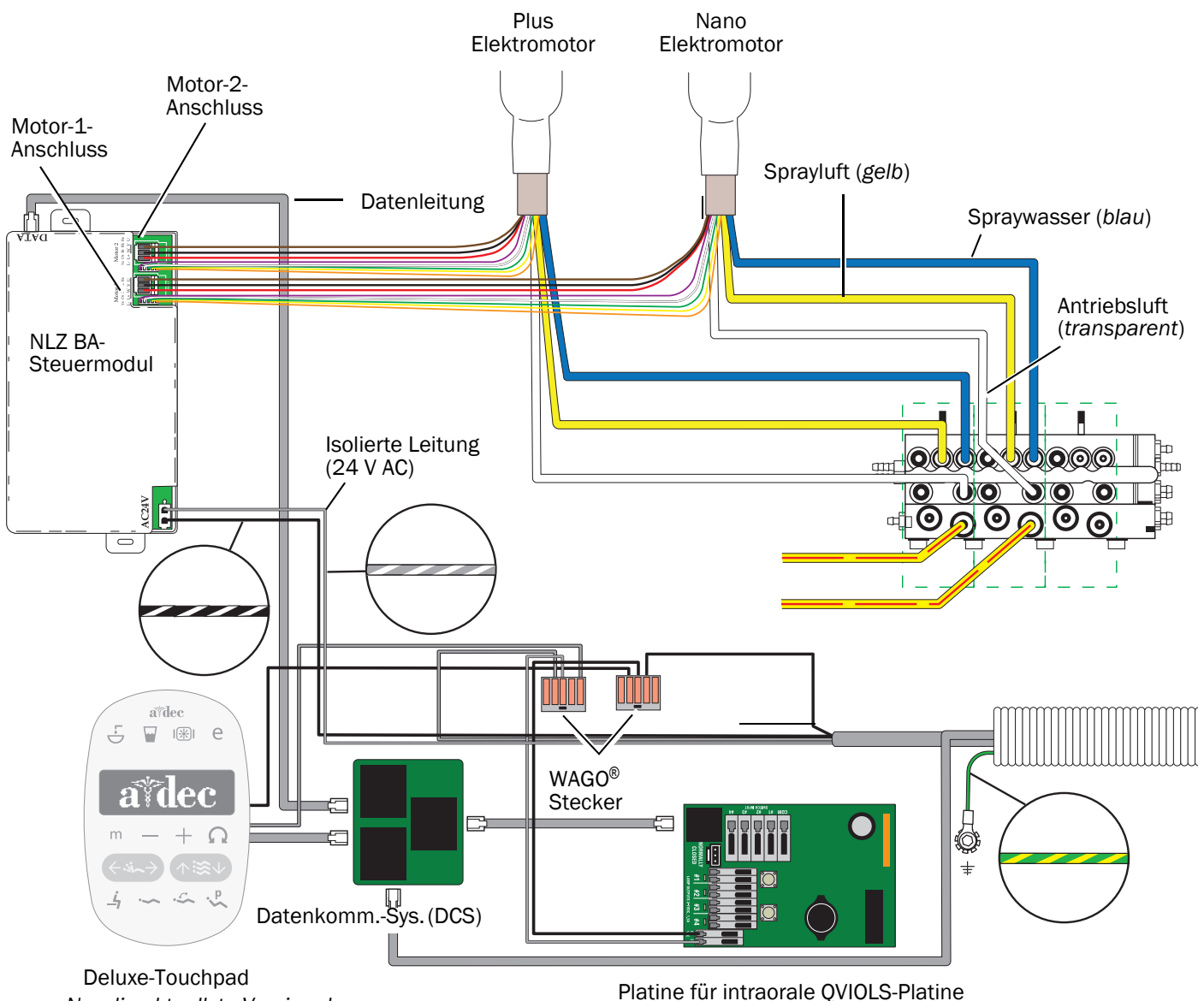

*Nur die aktuellste Version des Touchpads abgebildet.*

Platine für intraorale QVIOLS-Platine

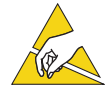

ACHTUNG Platinen sind empfindlich gegenüber statischer Elektrizität. Beim Berühren einer Platine oder beim Herstellen von Verbindungen mit einer Platine sind Vorsichtsmaßnahmen hinsichtlich elektrostatischer Entladung zu treffen. Platinen dürfen nur durch einen Elektriker oder eine entsprechende Fachkraft installiert werden.

- **1.** Befestigen Sie ein Antistatikband an Ihrem Handgelenk und das andere Ende an einem Erdungspunkt des Steuerkopfes.
- **2.** Öffnen Sie den Verriegelungsschieber, und verbinden Sie die Schläuche des Handstücks mit den entsprechenden Positionen am Steuerblock.
	- Gelber Schlauch an Sprayluft-Anschluss
	- Blauer Schlauch an Spraywasser-Anschluss
	- Durchsichtiger Schlauch an Antriebsluft-Anschluss

HINWEIS Schneiden Sie die Handstückschläuche nicht zu. Wickeln Sie die Schläuche im Steuerkopf für die spätere Nutzung und Wartung vorsichtig auf.

**3.** Schließen Sie den Verriegelungsschieber.

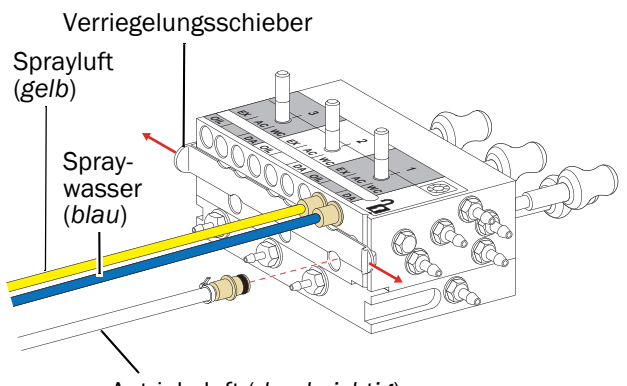

Antriebsluft (*durchsichtig*)

#### Installieren des Moduls und Anschließen der Kabel

- **1.** Positionieren Sie das Steuermodul im hinteren Teil des Steuerkopfes.
- **2.** Befestigen Sie das Steuermodul mit zwei Schneidschrauben am Steuerkopf.

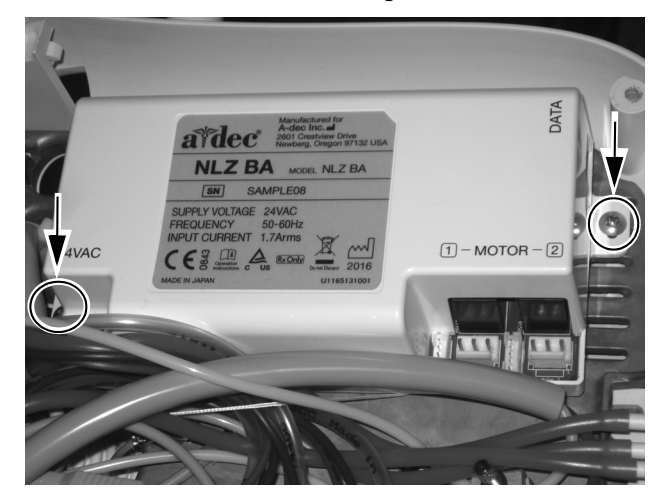

**3.** Schließen Sie die Datenleitung an das Steuermodul und das Datenkommunikationssystem (DCS) an.

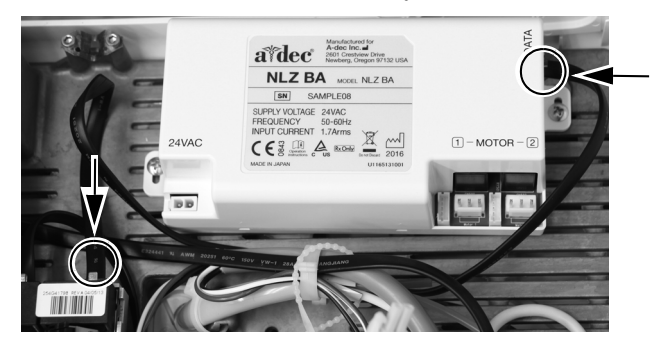

**4.** Schließen Sie die Stromversorgung an.

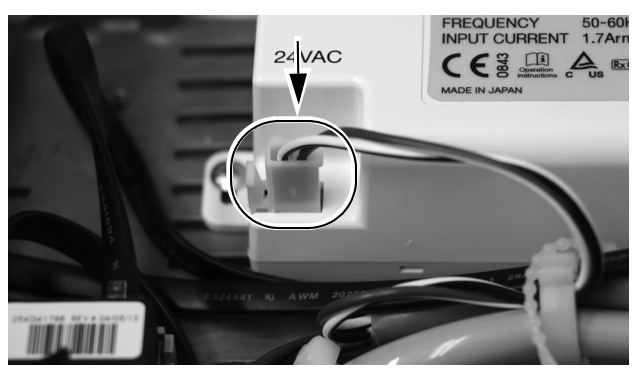

**5.** Schließen Sie die Kabelverbindungen des Elektromotors an ihren entsprechenden Positionen am Steuermodul an.

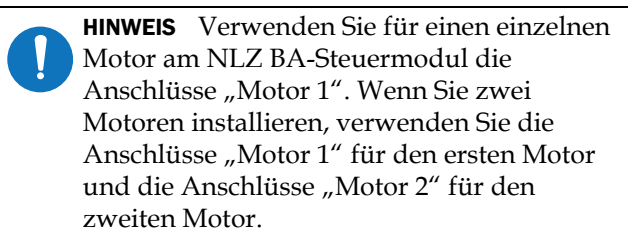

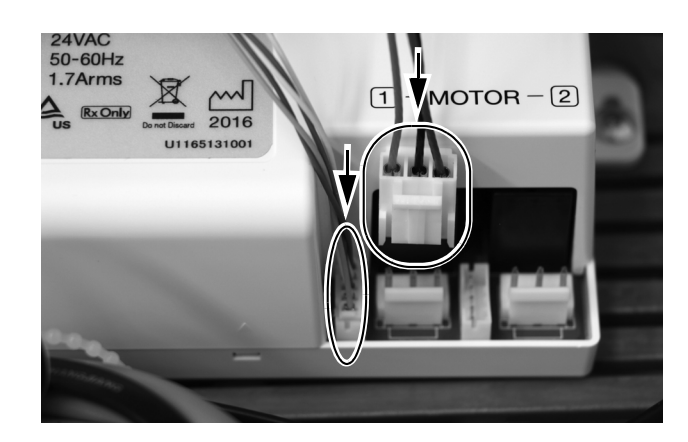

#### Programmieren des A-dec 300 Deluxe-Touchpad

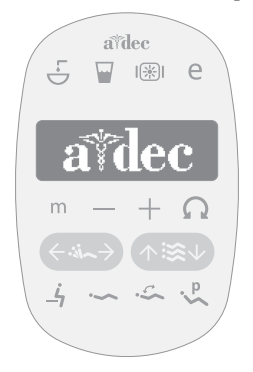

- **1.** Schalten Sie die Stromversorgung zum System ein.
- **2.** Um **System Setup** (Systemkonfiguration) aufzurufen, halten Sie gleichzeitig die Tasten (m) und e) drei Sekunden lang gedrückt. Drücken Sie anschließend ▶.
	-

**HINWEIS** Über die Tasten Minus  $\Box$  und Plus + können Sie die Menüoptionen ändern. Drücken Sie », um eine Option auszuwählen.

- **3.** Wählen Sie im Menü **System Setup** (Systemkonfiguration) die **Option Handpieces** (Handstücke).
- **4.** Wählen Sie **Holder Setup** (Halterkonfiguration).
- **5.** Traditional-Systeme: Heben Sie den Motor an. Continental-Systeme: Ziehen Sie den Spanner nach vorn.
- **6.** Wählen Sie **Electric** (Elektrisch).
- **7.** Wählen Sie **Motor Number 1** (Motornummer 1) (Position 1 auf dem Steuermodul).
- **8.** Wählen Sie den Motortyp.
- **9.** Geben Sie die Länge des installierten Kabels an, und speichern Sie die Einstellungen. Sie hören drei Signaltöne. Ziehen Sie den Spanner wieder nach hinten, bzw. bringen Sie den Motor wieder in seinen Halter.
- **10.**Wenn Sie Systeme konfigurieren, die über zwei Motoren verfügen, wiederholen Sie die Schritte 3 bis 9, und wählen Sie Motornummer 2.
- **11.**Halten Sie ◀ gedrückt, bis das A-dec-Logo erscheint. Dadurch wird angezeigt, dass Sie sich nicht länger im Menü **System Setup** (Systemkonfiguration) befinden.

**Nächster Schritt** Fortfahren mit "Einstellen und Testen" auf [Seite 32](#page-31-0).

# <span id="page-8-0"></span>A-dec 532B/533B/541B

# Das Gerät ausschalten

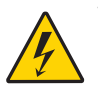

VORSICHT Ein Nichtabschalten oder Nichttrennen der Stromversorgung vor Beginn dieses Verfahrens kann einen Stromschlag verursachen.

**1.** Schalten Sie die Stromversorgung zum System mithilfe des Hauptschalters ab.

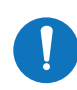

HINWEIS Der Hauptschalter für das Modell 541 befindet sich unter der Arbeitsfläche.

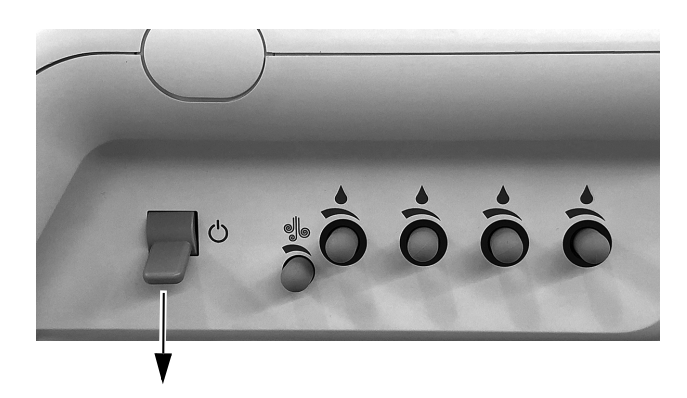

## Vorbereitende Schritte für das System

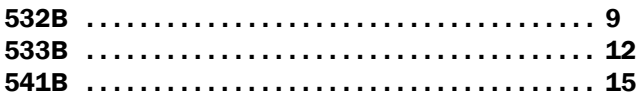

## <span id="page-8-1"></span>532B

**1.** Drehen Sie das Touchpad zur Seite.

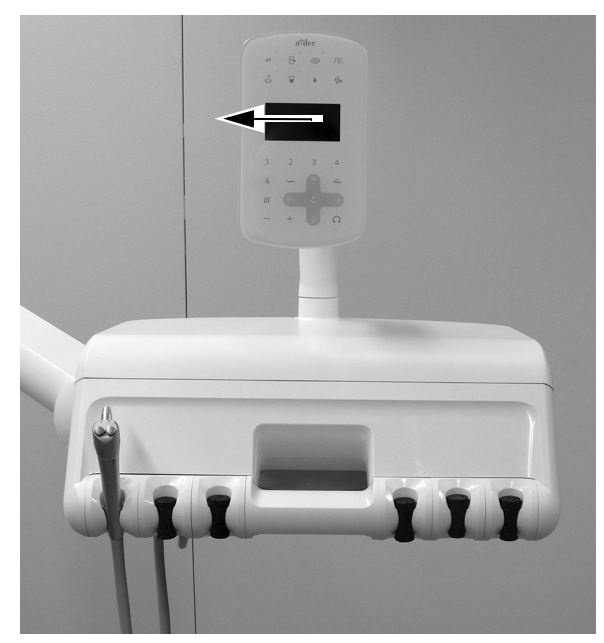

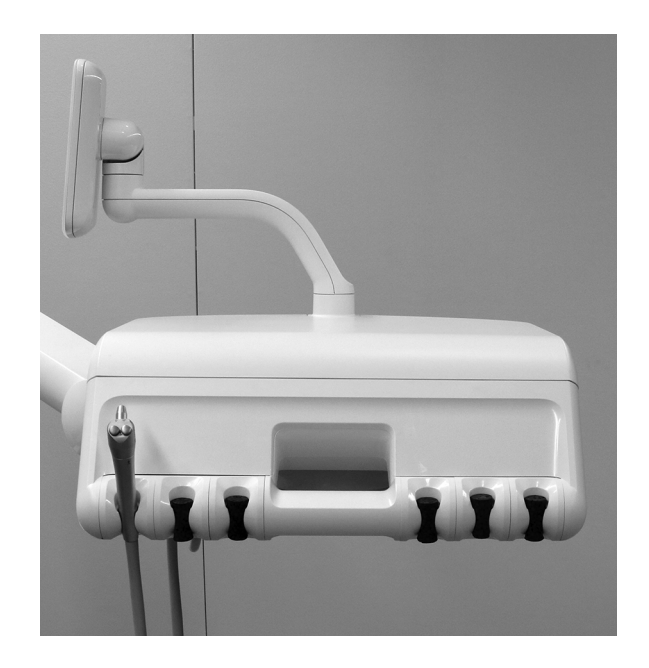

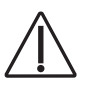

VORSICHT Achten Sie beim Entfernen und Wiederanbringen von Abdeckungen darauf, keine Kabel oder Schläuche zu beschädigen. Vergewissern Sie sich nach Wiederanbringen, dass die Abdeckungen fest sitzen.

**2.** Öffnen Sie die Abdeckung auf der Rückseite des Steuerkopfes durch Schieben.

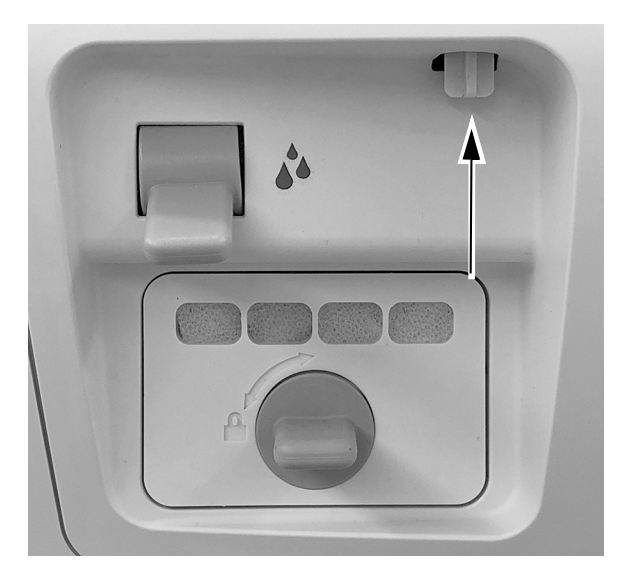

**3.** Nehmen Sie die Abdeckung vom Steuerkopf ab.

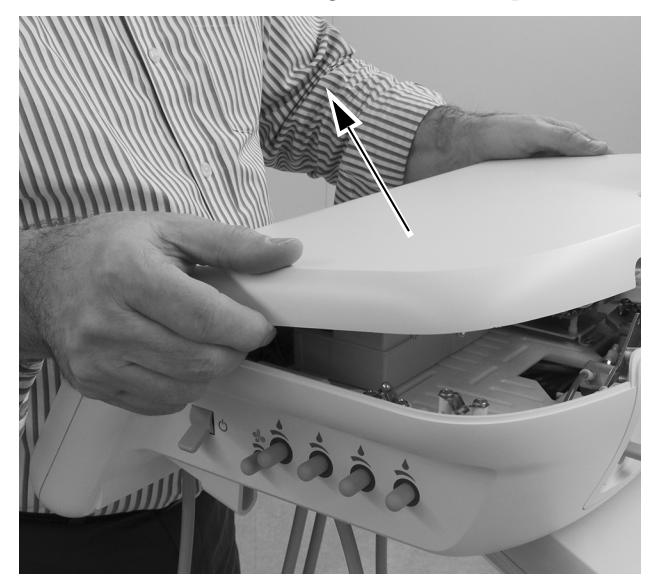

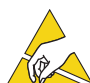

ACHTUNG Platinen sind empfindlich gegenüber statischer Elektrizität. Beim Berühren einer Platine oder beim Herstellen von Verbindungen mit einer Platine sind Vorsichtsmaßnahmen hinsichtlich elektrostatischer Entladung zu treffen. Platinen dürfen nur durch einen Elektriker oder eine entsprechende Fachkraft installiert werden.

**4.** Befestigen Sie ein Antistatikband an Ihrem Handgelenk und das andere Ende an der Erdungsöse des Spülumschalters auf der Rückseite des Steuerkopfes.

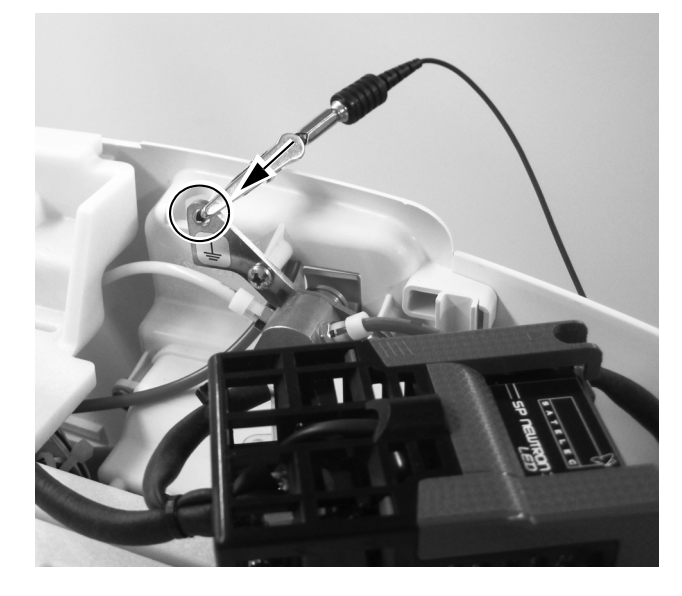

**5.** Nehmen Sie die vordere Abdeckung vom Steuerkopf ab.

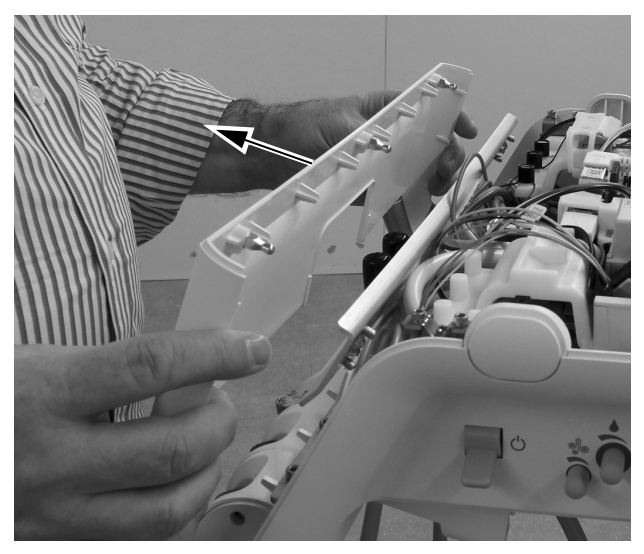

- **6.** Setzen Sie die Schläuche in den jeweiligen Halter.
- **7.** Bilden Sie mit dem Kabelende der Schläuche eine Öse, um sie mithilfe der Ummantelung durch den Steuerkopf zu führen.

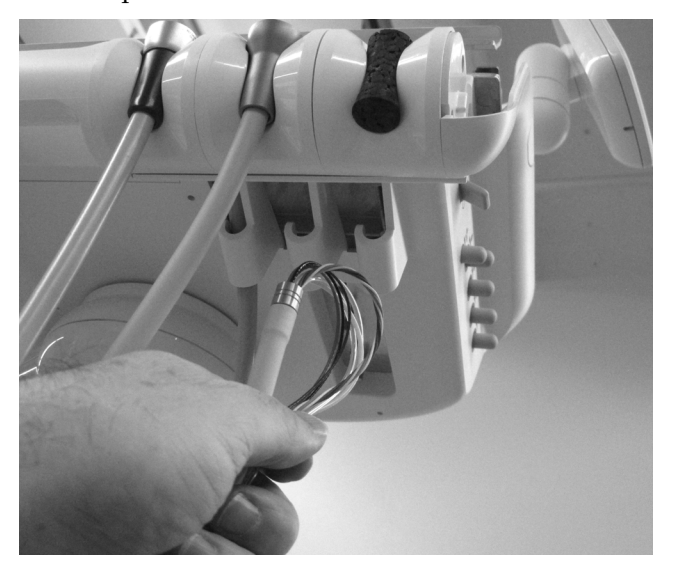

**8.** Passen Sie die Form der Schläuche an die der anderen Schläuche am Steuerkopf an und markieren Sie die Ummantelung etwa 12 mm (1/2 Zoll) oberhalb des Gehäuses.

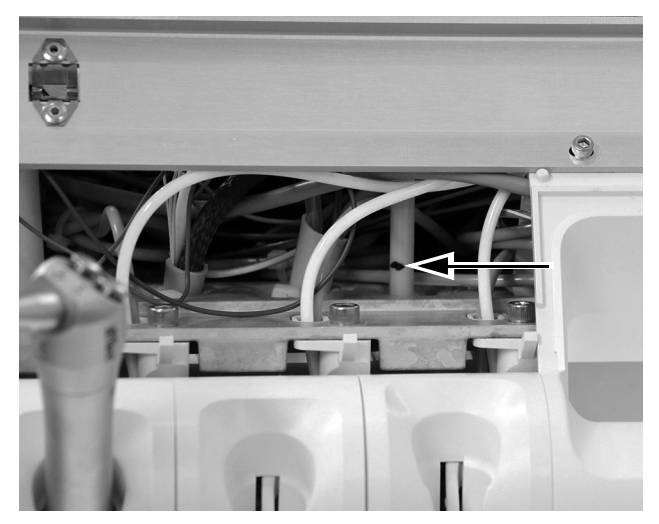

**9.** Schneiden Sie die Schlauchummantelung an der Markierung ab.

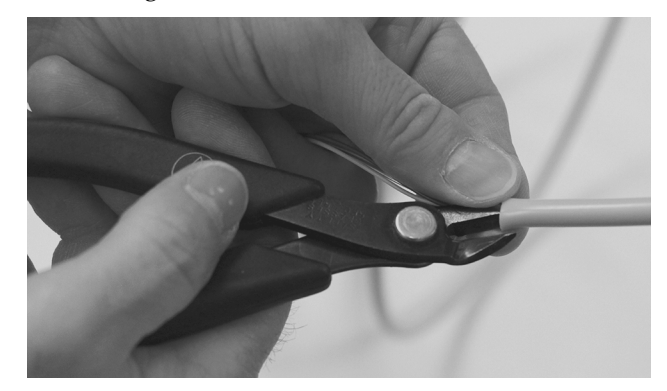

**10.**Führen Sie die Schläuche nach oben durch das Gehäuse ein. Bringen Sie einen Kabelbinder etwa 12 mm (1/2 Zoll) unterhalb der Markierung an die Schläuche an. Ziehen Sie den Kabelbinder noch nicht fest. Lassen Sie eine weite Öse stehen, wie abgebildet.

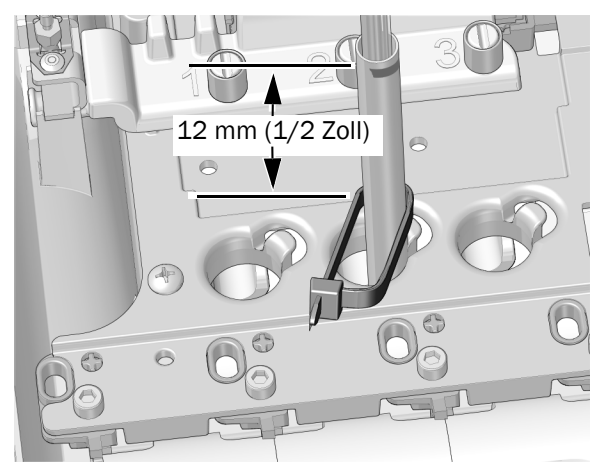

**11.**Legen Sie die Kabelbinderöse um die Säule am Rand der Schlauchöffnung im Gehäuse. Stellen Sie sicher, dass der Kabelbinder hinter der Säule liegt.

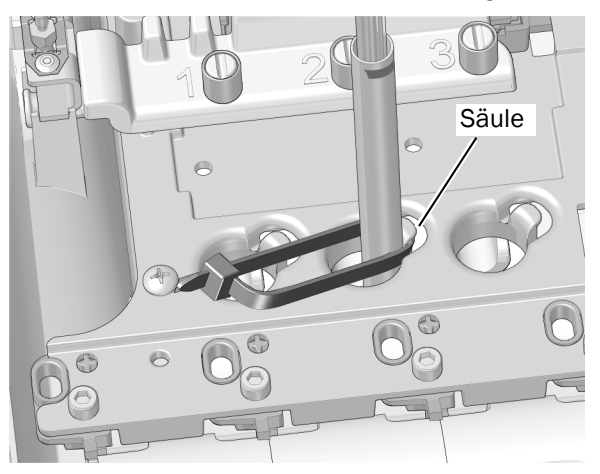

**12.**Schieben Sie den Kabelbinder nach unten, sodass er unterhalb des oberen Teils der Säule liegt. Ziehen Sie den Kabelbinder fest, um sicherzustellen, dass er fest um die Säule herum sitzt. Schneiden Sie das überstehende Stück des Kabelbinders ab.

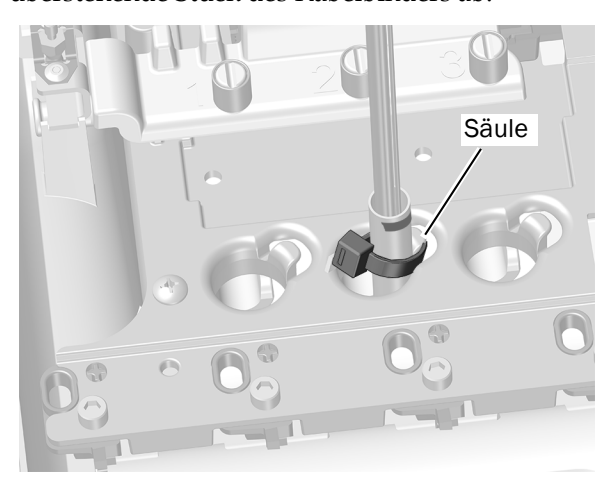

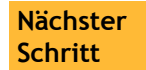

Fortfahren mit "Verlegen der Schläuche [und Leitungen" auf Seite 16.](#page-15-0)

#### <span id="page-11-0"></span>533B

**1.** Heben Sie die Ecke der Instrumentenauflage an der Seite des Zahnarztelements an, an dem Sie den Elektromotor anbringen werden.

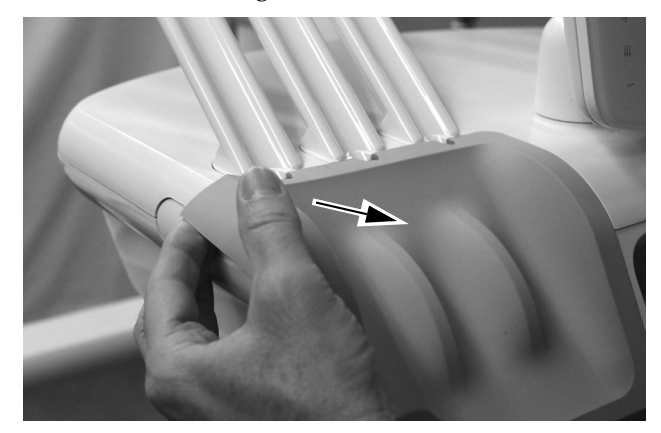

**2.** Entfernen Sie die Instrumentenauflage vorsichtig vom Steuerkopf.

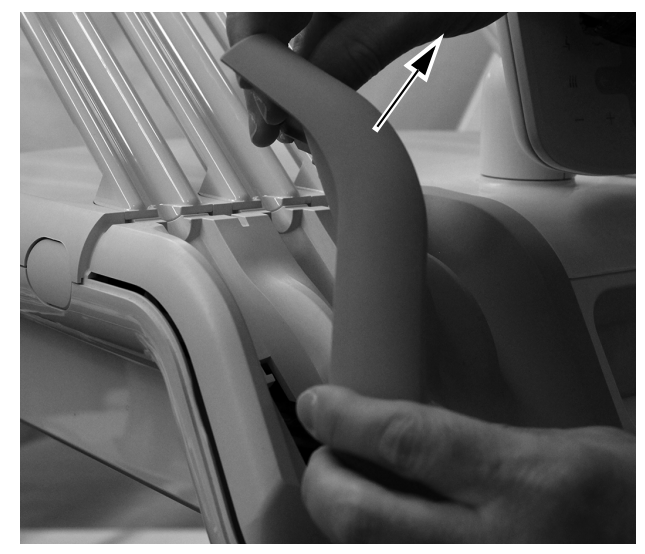

**3.** Drehen Sie das Seitenteil der Schlauchführung nach vorne.

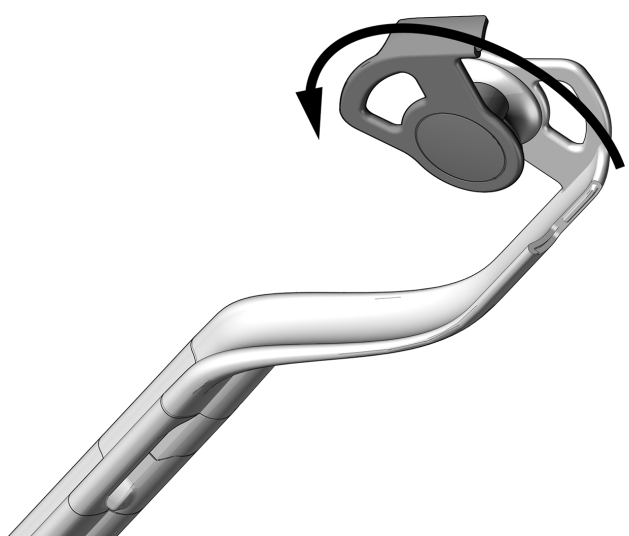

- **4.** Führen Sie die Schläuche durch die Spannerbaugruppen.
- **5.** Schließen Sie die Schlauchführung und stellen Sie sicher, dass der Verschluss eingerastet ist.

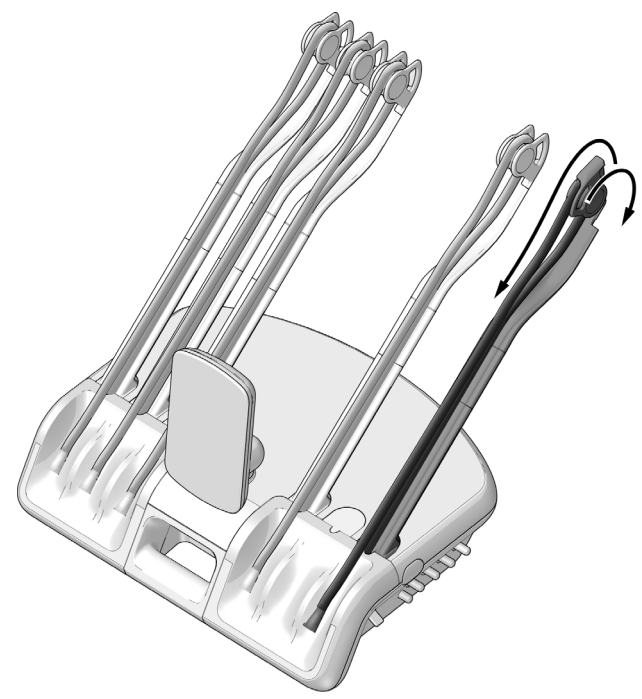

**6.** Bringen Sie das Handstück und die Schläuche am Steuerkopf an und passen Sie die Position der Handstückschlauchmutter wie abgebildet an.

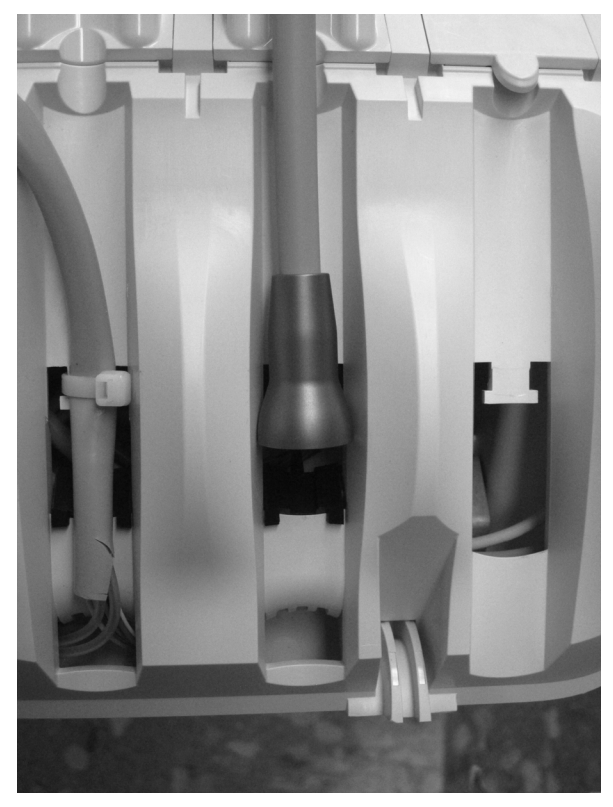

**7.** Führen Sie die Kabel und Handstückschläuche in die untere Öffnung des Steuerkopfes ein.

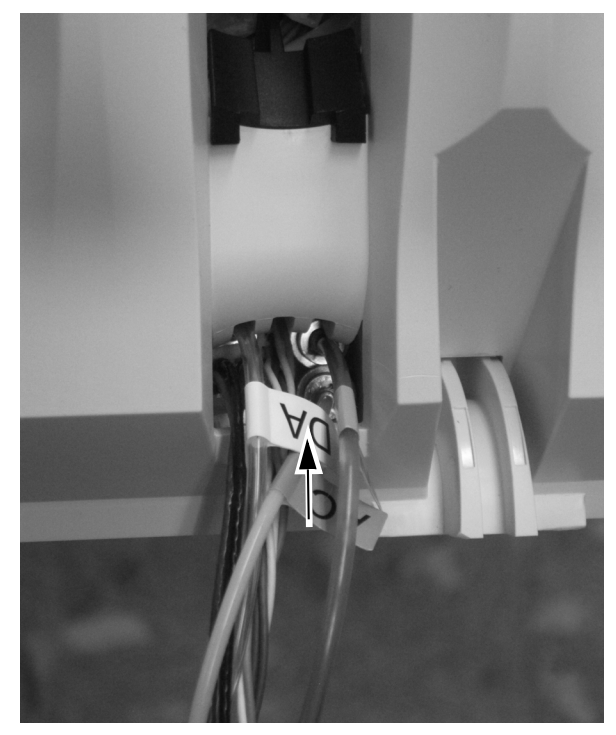

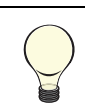

TIPP Formen Sie mit dem Kabelbund eine Öse, um die Durchführung zu vereinfachen.

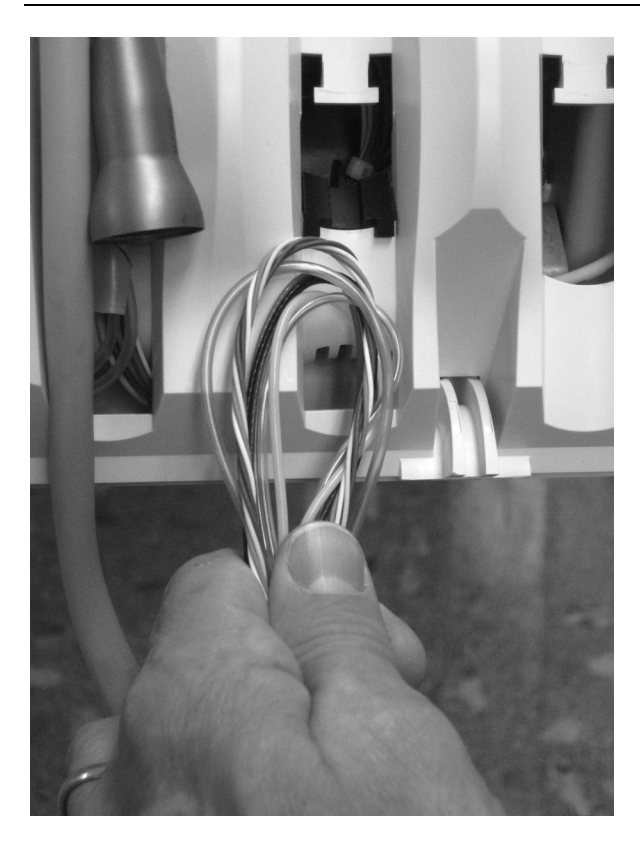

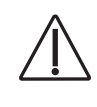

VORSICHT Achten Sie darauf, die Handstückschläuche hinter die Spanner auf der gegenüberliegenden Seite des Steuerkopfes zu legen, bevor Sie das Kopfteil des Steuerkopfes anheben, um eine Beschädigung der Spritze oder anderer installierter Handstücke zu vermeiden.

**8.** Öffnen Sie die Abdeckung auf der Rückseite des Steuerkopfes durch Schieben, heben Sie die obere Abdeckung des Steuerkopfes an und drehen Sie sie ganz nach vorne.

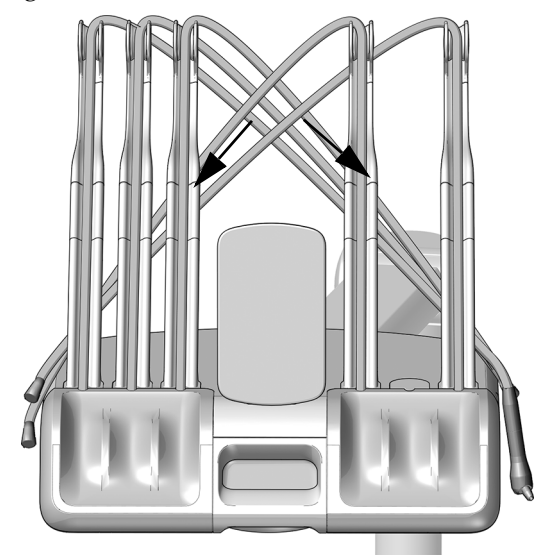

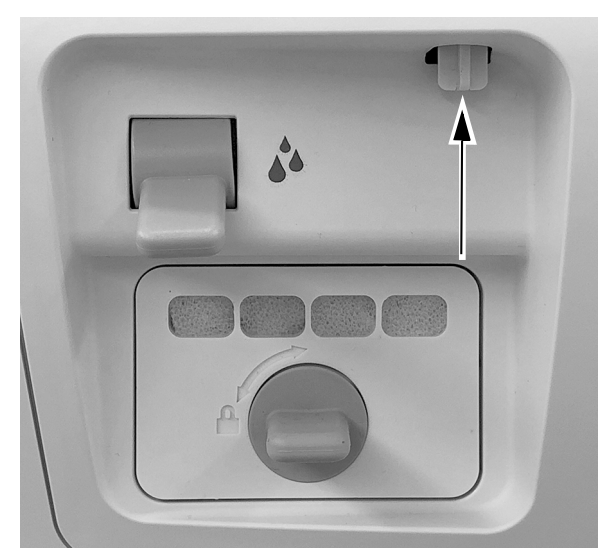

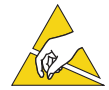

ACHTUNG Platinen sind empfindlich gegenüber statischer Elektrizität. Beim Berühren einer Platine oder beim Herstellen von Verbindungen mit einer Platine sind Vorsichtsmaßnahmen hinsichtlich elektrostatischer Entladung zu treffen. Platinen dürfen nur durch einen Elektriker oder eine entsprechende Fachkraft installiert werden.

**9.** Befestigen Sie ein Antistatikband an Ihrem Handgelenk und das andere Ende an der Erdungsöse des Spülumschalters auf der Rückseite des Steuerkopfes.

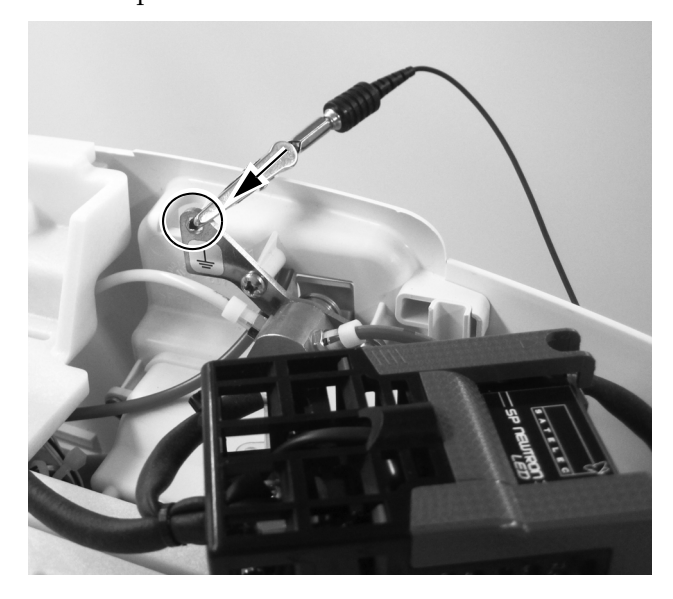

**10.**Ziehen Sie die Handstückschläuche von der Rückseite aus durch die Abdeckungsöffnung.

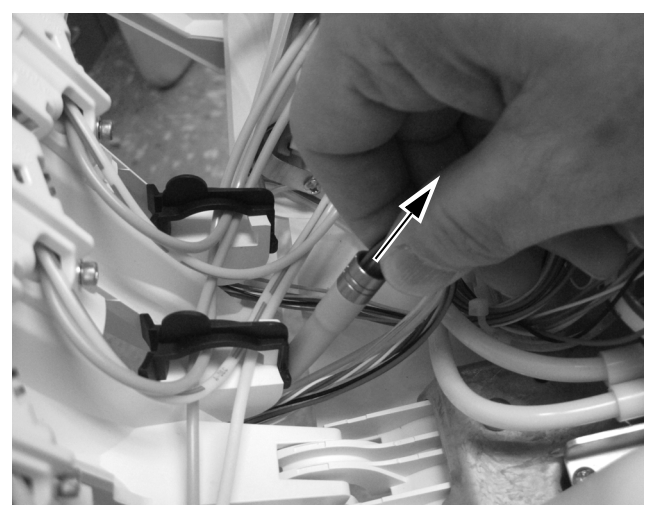

**Nächster Schritt**

Fortfahren mit "Verlegen der Schläuche [und Leitungen" auf Seite 16.](#page-15-0)

#### <span id="page-14-0"></span>541B

**1.** Ziehen Sie die seitlichen Abdeckungen an der Unterseite weg vom Zahnarztelement.

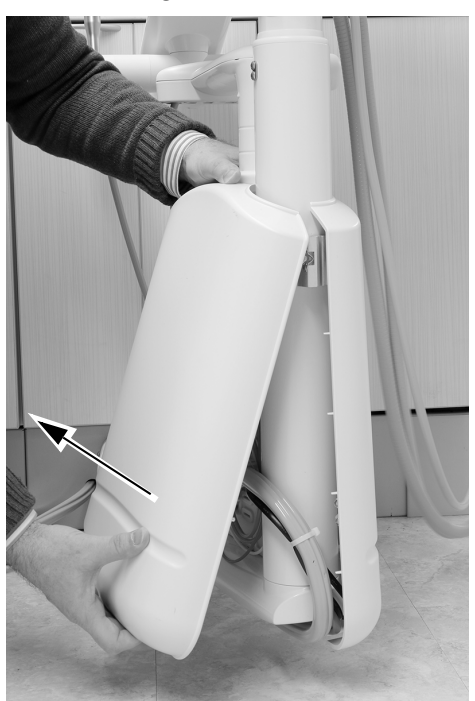

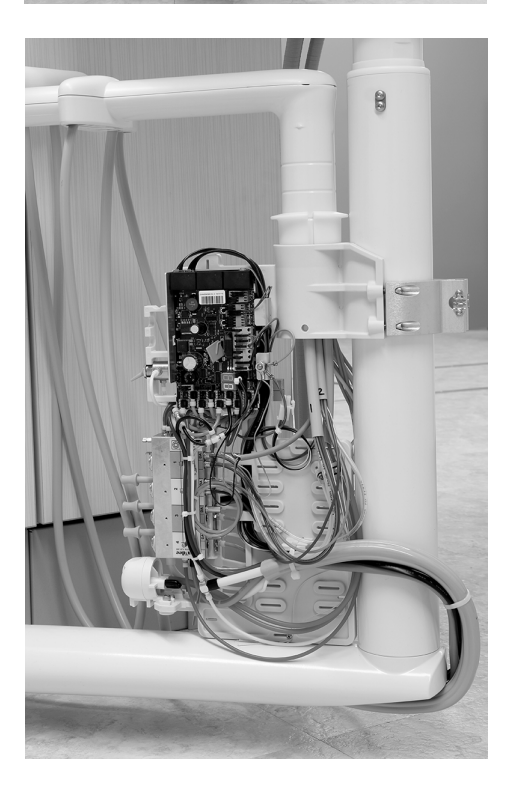

**2.** Befestigen Sie ein Antistatikband fest an einem Ihrer Handgelenke und das andere Ende an der Erdungsöse am Rand des Platinensteuerkopfes.

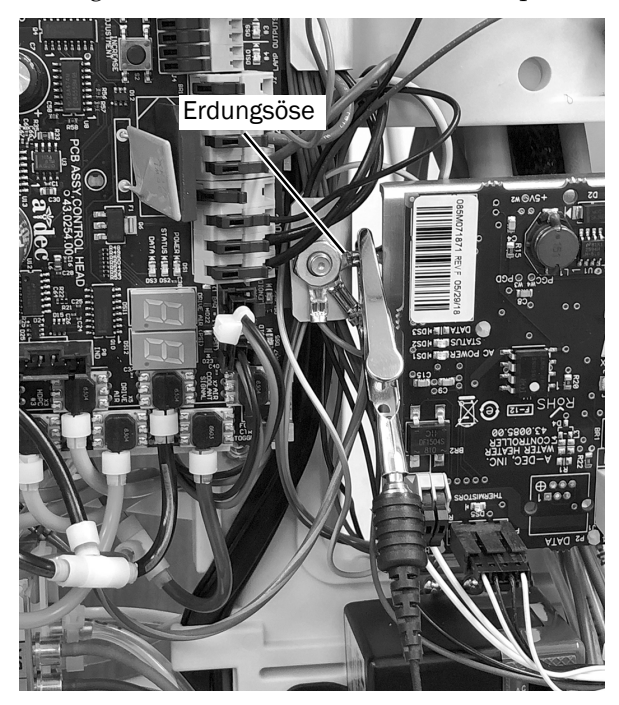

#### **Nächster Schritt**

Fortfahren mit "Verlegen der Schläuche [und Leitungen" auf Seite 16.](#page-15-0)

## <span id="page-15-0"></span>Verlegen der Schläuche und Leitungen

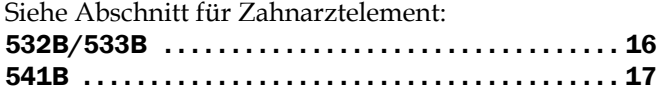

#### <span id="page-15-1"></span>532B/533B

**1.** Drehen Sie den Modulträger ganz nach oben.

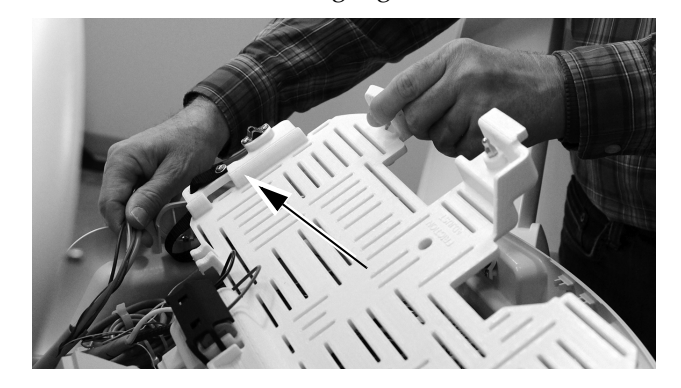

- **2.** Führen Sie die Kabel und Schläuche von den Handstückschläuchen aus durch den Steuerkopf:
	- Sprayluft-, Spraywasser- und Antriebsluft-Schläuche gehen unter dem Träger hindurch. Benutzen Sie die Ösen als Führungshilfe.
	- Die Kabel verlaufen oberhalb des Trägers.
- **3.** Verschieben Sie die Schiebeverriegelung auf die Position "offen". In der Position "offen" sind die Aussparungen der Schiebeverriegelung an die Anschlüsse des Steuerblocks angeglichen.

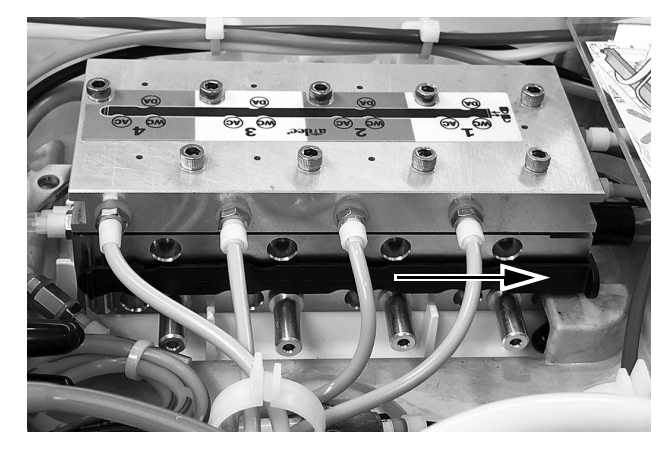

**4.** Entfernen Sie den Stopfen vom Spraywasseranschluss (Water Coolant, WC) des Steuerblocks an der gewünschten Position.

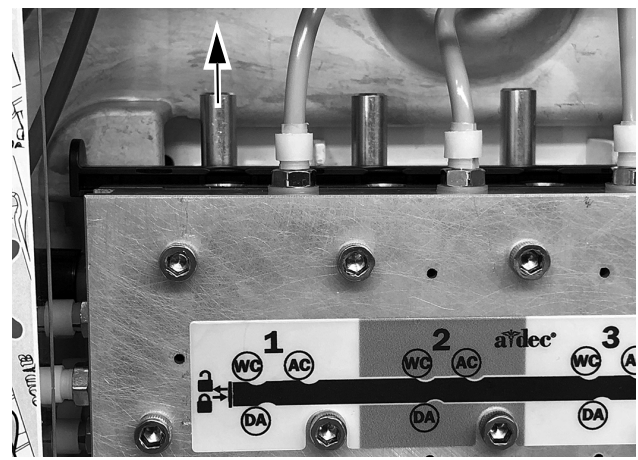

**5.** Montieren Sie ein Anschlussventil an den Positionen auf dem Steuerblock für Spraywasser, Sprayluft und Antriebsluft.

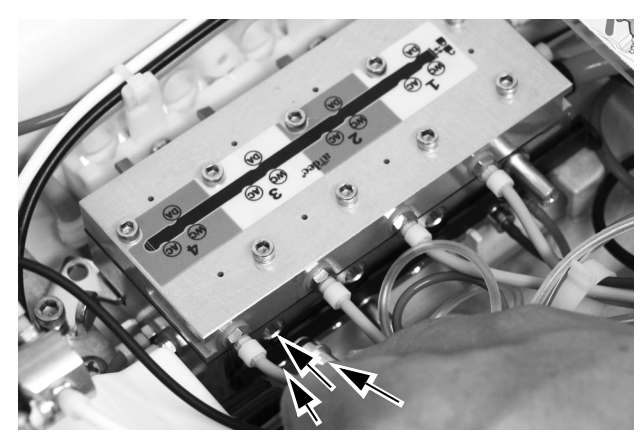

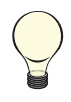

TIPP Lockern Sie die Schraube, die die Verriegelung sichert, um den Steuerblock auf die Seite zu drehen. Dazu müssen Sie zuerst die Einstellknöpfe auf der Seite des Steuerkopfes entfernen.

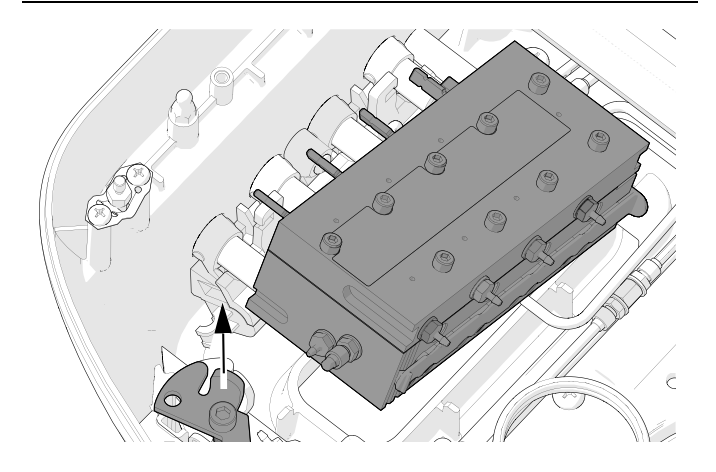

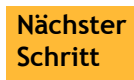

Fortfahren mit "Anschließen der [Handstückschläuche an den Steuerblock"](#page-19-0)  [auf Seite 20.](#page-19-0)

#### <span id="page-16-0"></span>541B

**1.** Entfernen Sie die Schraube, mit denen die obere Abdeckung am Instrumentenarm befestigt ist, mit einem 5/32-Zoll-Sechskantschlüssel.

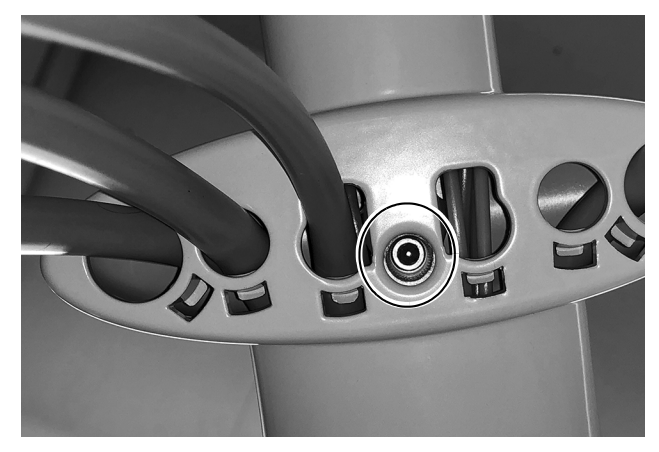

**2.** Entfernen Sie die obere Abdeckung durch Schieben vom Touchpad.

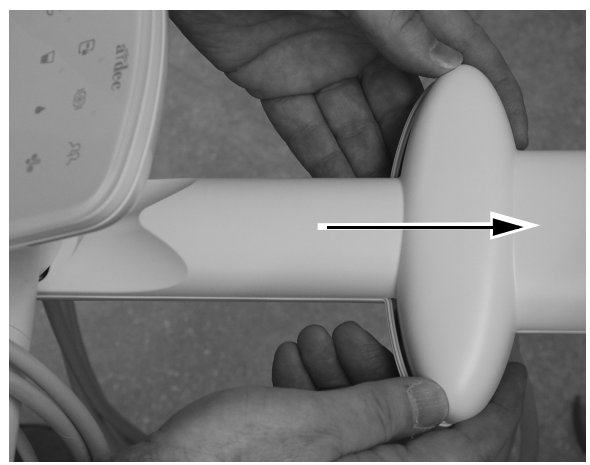

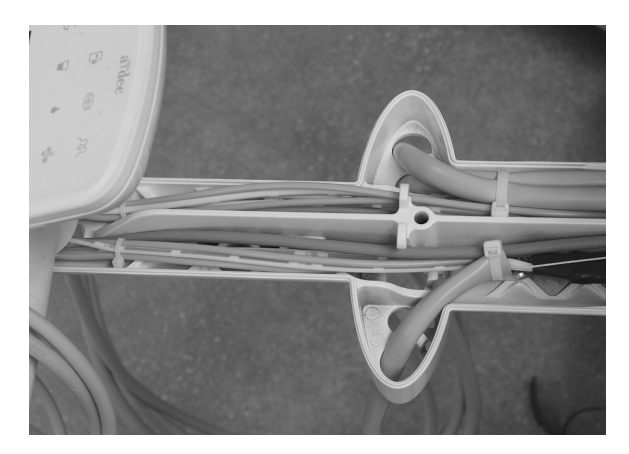

**3.** Führen Sie die Handstückschläuche durch eine Öffnung im Instrumentenarm und ziehen Sie die Schläuche hindurch.

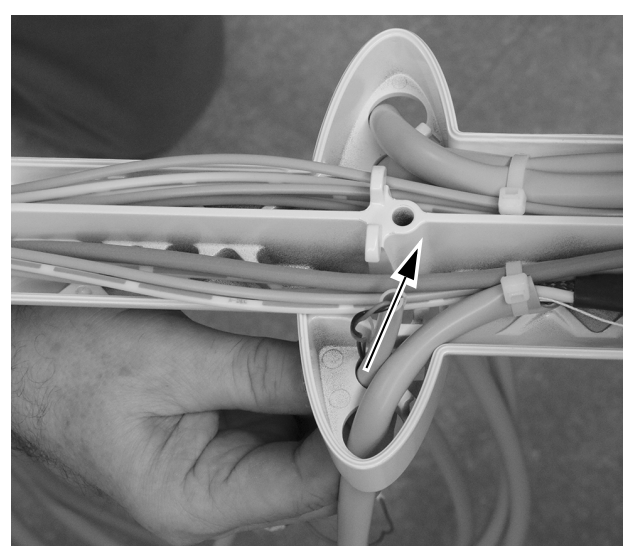

**4.** Ziehen Sie die Handstückschläuche durch eine Öffnung im Instrumentenarm und führen Sie sie nach unten durch die vertikale Säule des Arms.

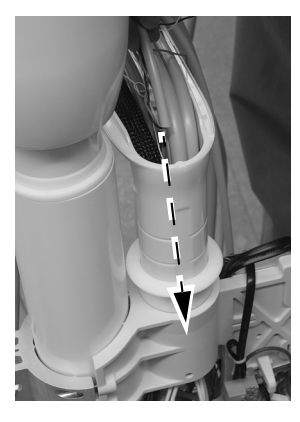

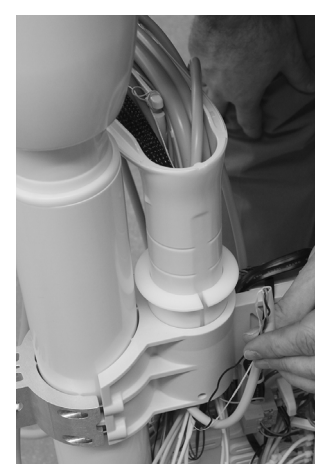

**5.** Benutzen Sie einen Seitenschneider, um den Kabelbinder durchzuschneiden, der die Handstückschläuche auf der Seite der Halterung sichert, auf der das Handstück montiert werden soll.

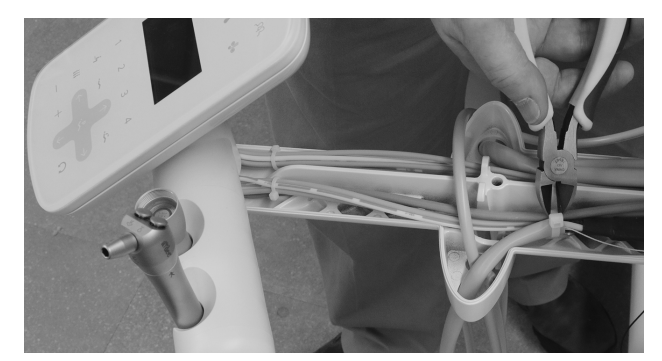

**6.** Ziehen Sie die Handstückschläuche durch eine Öffnung im Instrumentenarm, sodass es der Form der anderen Handstücke entspricht. Befestigen Sie die Schläuche am Instrumentenarm, indem Sie einen Kabelbinder durch den Kabelbinderhalter führen und ihn um die Schläuche wickeln.

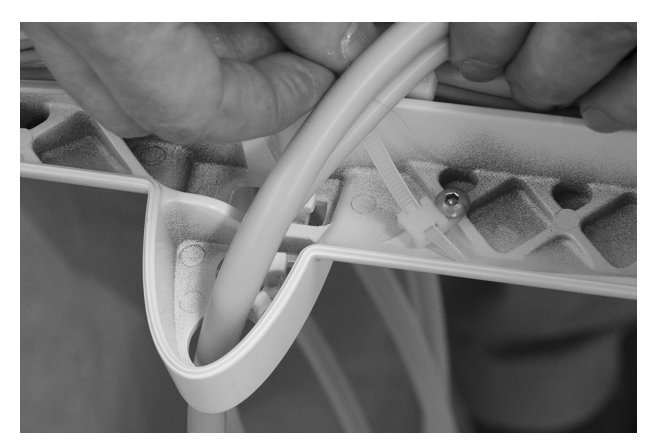

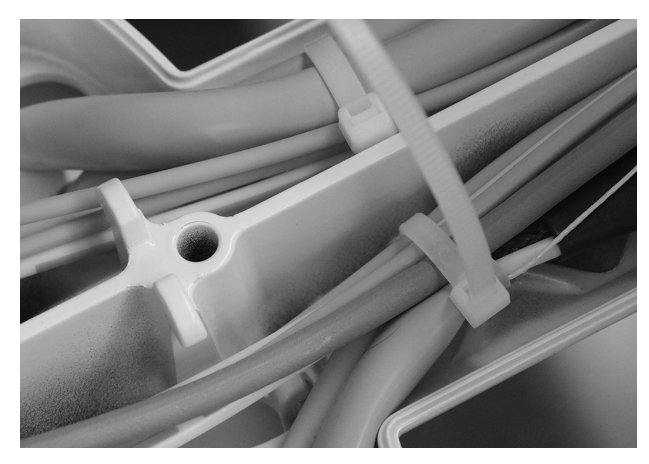

**7.** Ziehen Sie den Kabelbinder fest. Schneiden Sie den überschüssigen Teil des Kabelbinders mit einem Seitenschneider ab.

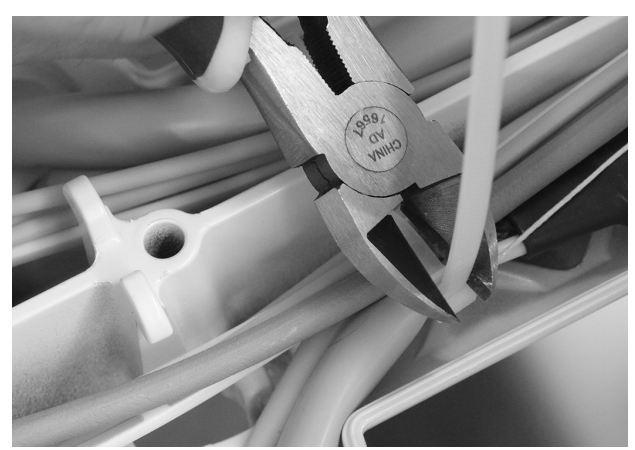

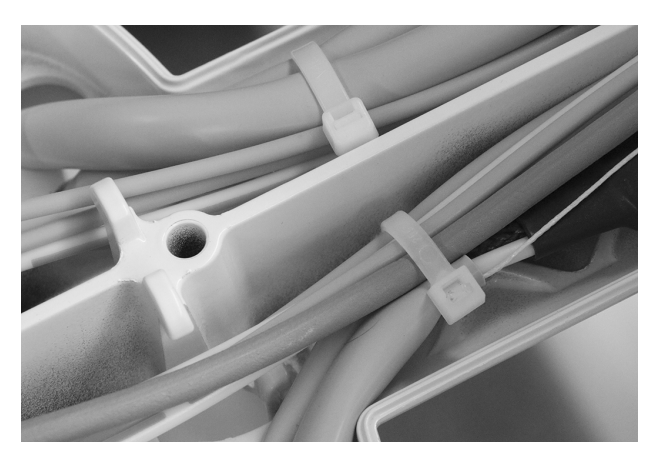

- **8.** Führen Sie die Kabel und Schläuche von den Handstückschläuchen aus durch das Steuerzentrum.
- **9.** Verschieben Sie die Schiebeverriegelung auf die Position "offen". In der Position "offen" sind die Aussparungen der Schiebeverriegelung an die Anschlüsse des Steuerblocks angeglichen.

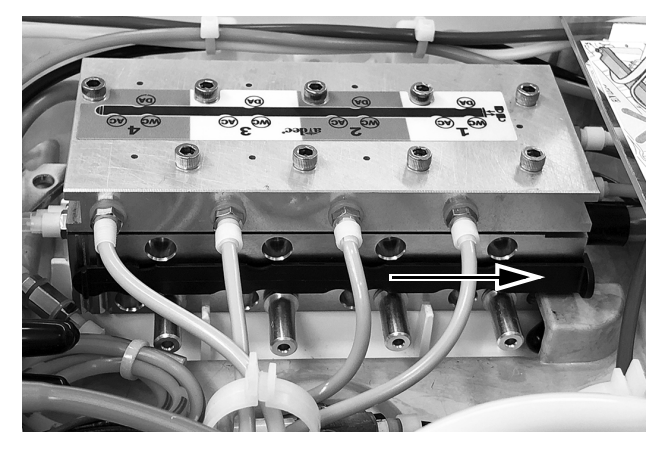

**10.**Entfernen Sie den Stopfen vom Spraywasseranschluss (Water Coolant, WC) des Steuerblocks an der gewünschten Position.

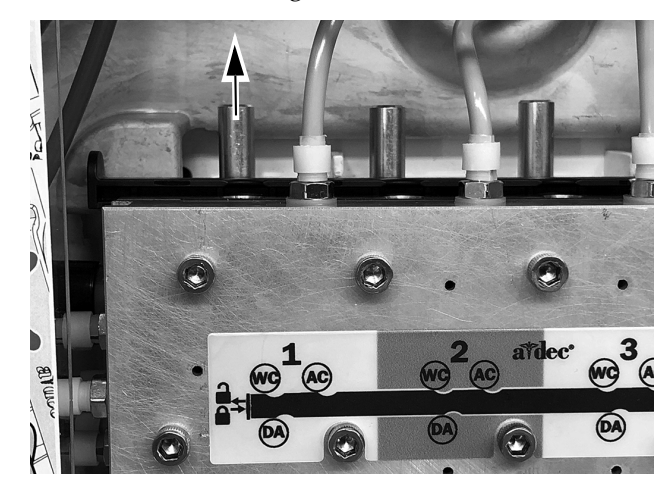

**Nächster Schritt**

Fortfahren mit "Anschließen der [Handstückschläuche an den Steuerblock"](#page-19-0)  [auf Seite 20.](#page-19-0)

## <span id="page-19-0"></span>Anschließen der Handstückschläuche an den Steuerblock

Sehen Sie sich vor dem Anbringen des Handstücks das Ablaufdiagramm zu Schlauch- und Kabelverbindungen an.

#### NLZ BA-Steuermodul an A-dec 532B/533B/541B Ablaufdiagramm

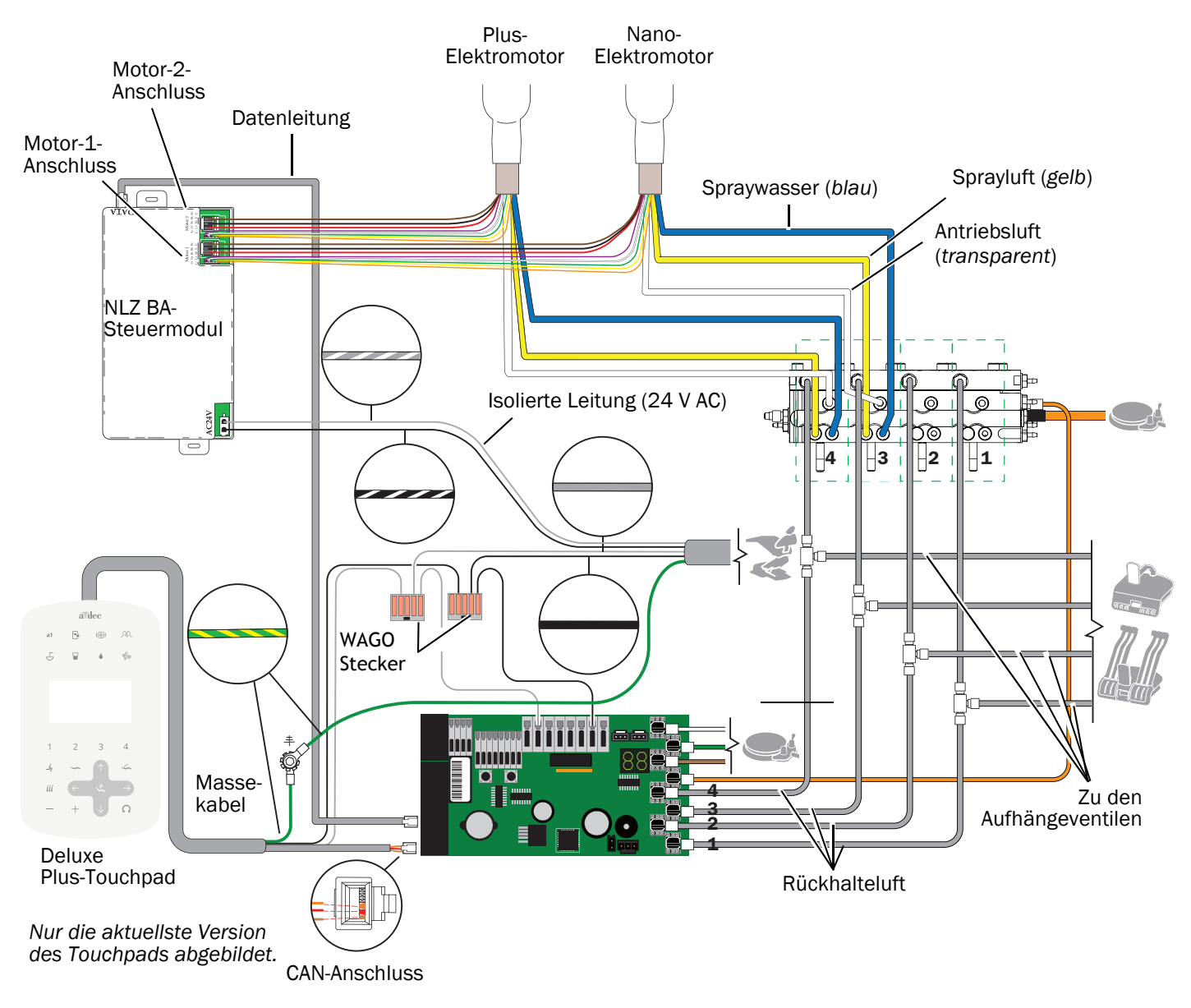

- **1.** Verbinden Sie die Handstückschläuche mit der entsprechenden Position am Steuerblock.
	- Blauer Schlauch an Luft-/Wasseranschluss.
	- Gelber Schlauch an Sprayluft-Anschluss
	- Durchsichtiger Schlauch an Antriebsluft-Anschluss

HINWEIS Schneiden Sie die Handstückschläuche nicht zu. Wickeln Sie die Schläuche im Steuerkopf für die spätere Nutzung und Wartung vorsichtig auf.

**2.** Schließen Sie den Verriegelungsschieber.

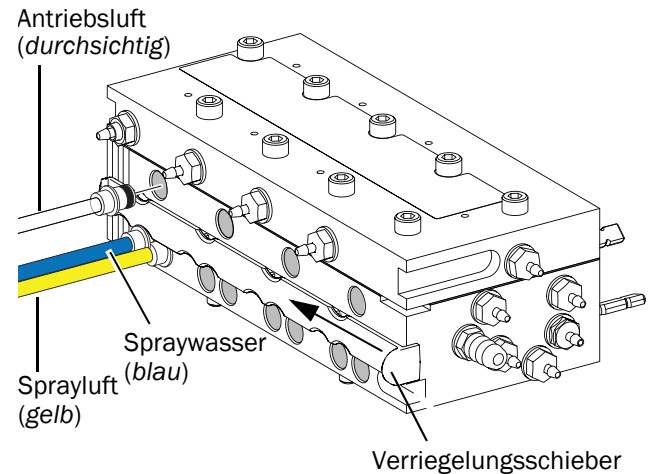

- **3.** Befestigen Sie den Steuerblock wenn nötig am Steuerkopf.
- **4.** Lassen Sie den Modulträger herunter.

Nächster Fortfahren mit "Positionierung des **Schritt** [Steuermoduls" auf Seite 22](#page-21-0).

# <span id="page-21-0"></span>Positionierung des Steuermoduls

Bringen Sie das Steuermodul wie unten gezeigt am Modulträger an, um maximale Flexibilität für zukünftige Installationen zu gewährleisten.

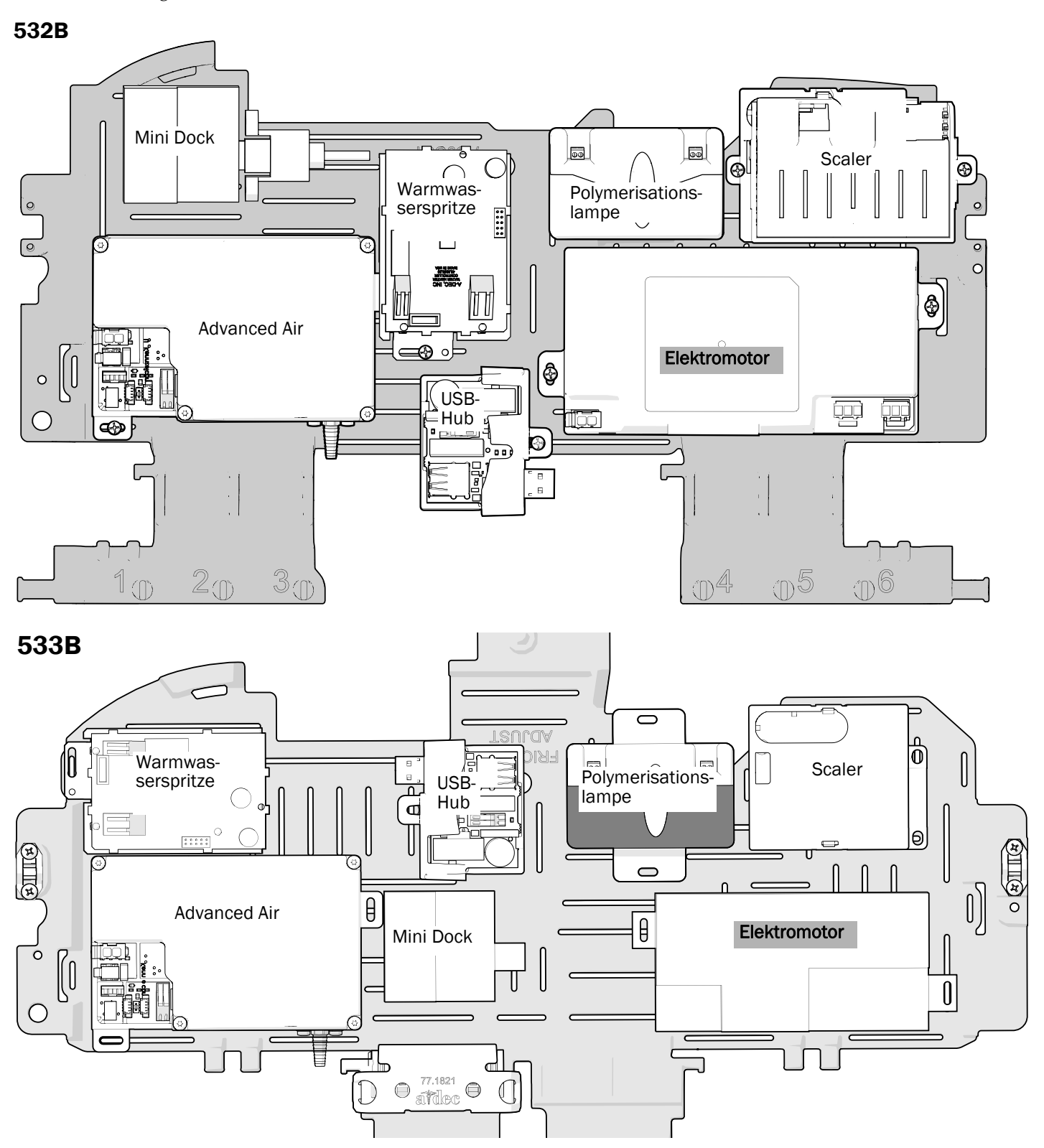

541B

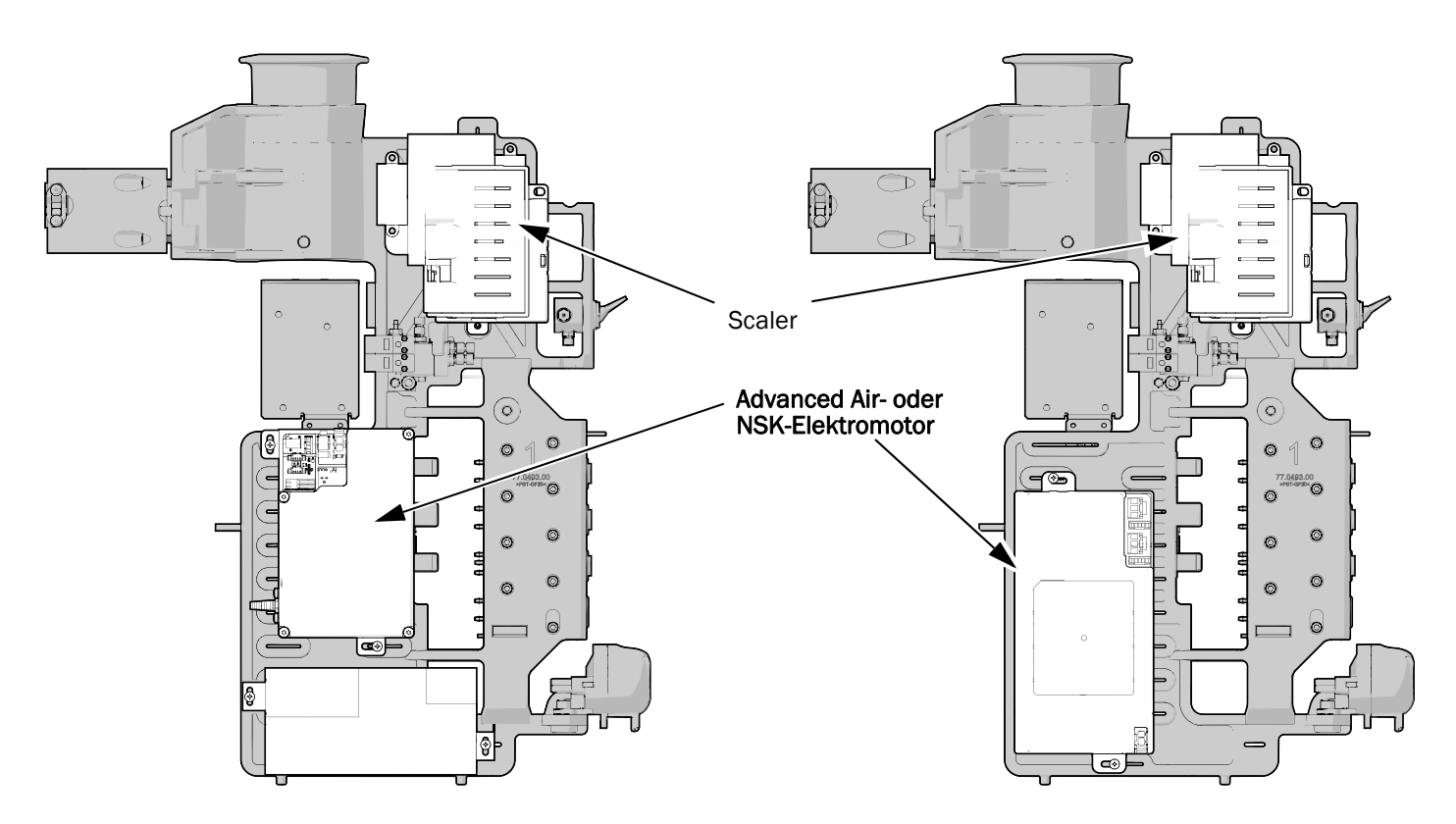

# Befestigen des Steuermoduls

#### 532B/533B

- **1.** Positionieren Sie das Steuermodul im hinteren Teil des Steuerkopfes.
- **2.** Befestigen Sie das Steuermodul mit zwei Schneidschrauben am Steuerkopf.

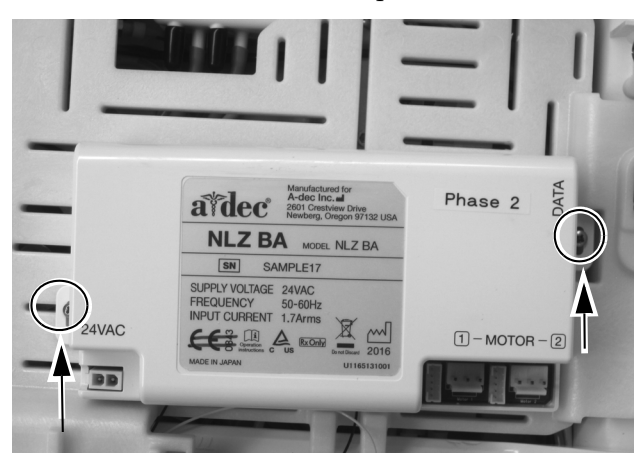

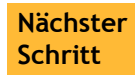

Fortfahren mit "Die Kabel anschließen" [auf Seite 25.](#page-24-0)

#### 541B

**1.** Benutzen Sie eine Schraube aus rostfreiem Stahl und die Aussparung am oberen Ende des Steuermoduls, um sie am 12 o'clock-Rahmen zu befestigen. Stellen Sie sicher, dass der linke Rand der Aussparung mit dem rechten Rand des Schlitzes im Befestigungsrahmen abgestimmt ist.

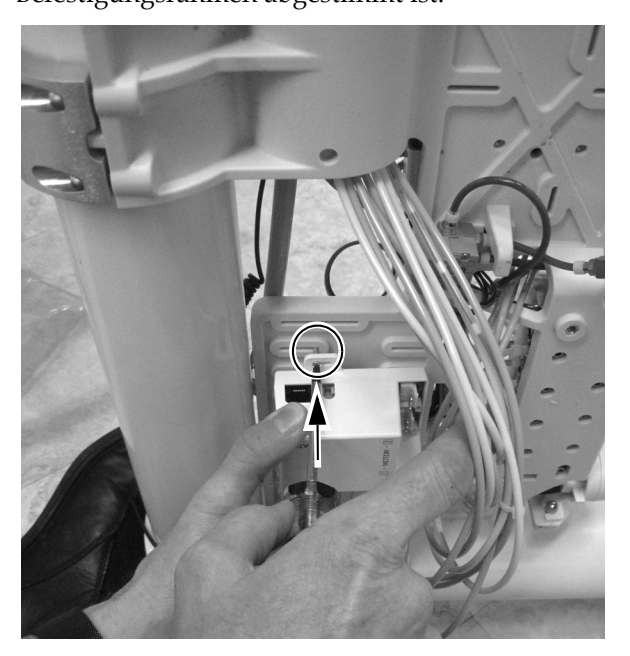

**2.** Benutzen Sie eine Schraube aus rostfreiem Stahl, um das untere Ende des Steuermoduls am Befestigungsrahmen anzubringen. Stellen Sie sicher, dass der linke Rand der Aussparung mit dem linken Rand des Schlitzes im Befestigungsrahmen abgestimmt ist.

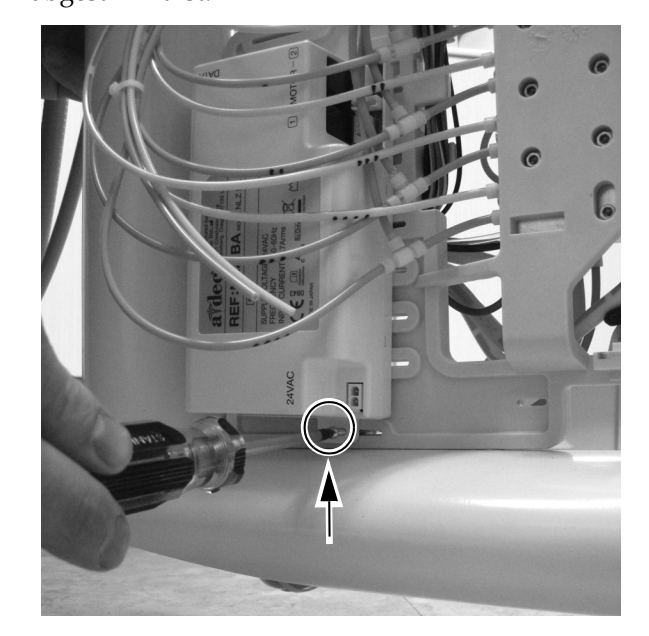

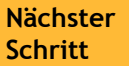

Fortfahren mit "Die Kabel anschließen" [auf Seite 25.](#page-24-0)

# <span id="page-24-0"></span>Die Kabel anschließen

Die Bilder in diesem Abschnitt zeigen das Modell 532B, die Vorgehensweise für 533B/541B ist jedoch dieselbe.

**1.** Schließen Sie die Datenleitung an den Anschluss am Steuermodul und an das Datenkommunikationssystem (DCS) an.

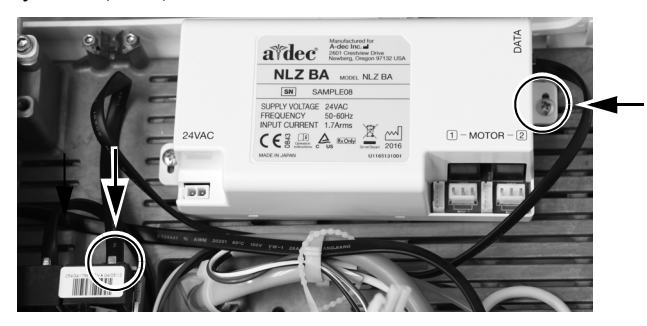

**2.** Schließen Sie die Stromversorgung an.

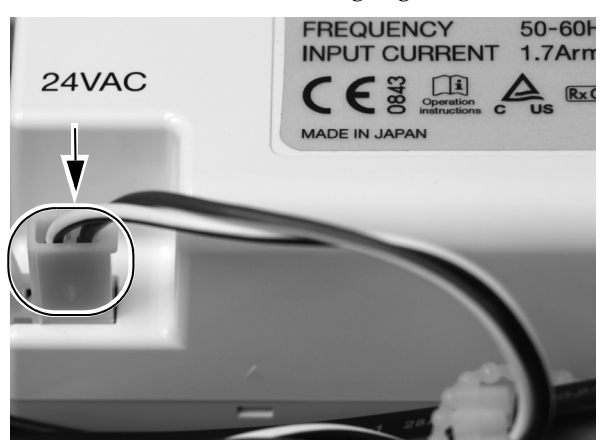

**3.** Schließen Sie die weißen Stecker des Elektromotors an ihre Anschlüsse im Steuermodul an.

> HINWEIS Verwenden Sie für einen einzelnen Motor am NLZ BA-Steuermodul die Anschlüsse "Motor 1". Wenn Sie zwei Motoren installieren, verwenden Sie die Anschlüsse "Motor 1" für den ersten Motor und die Anschlüsse "Motor 2" für den zweiten Motor.

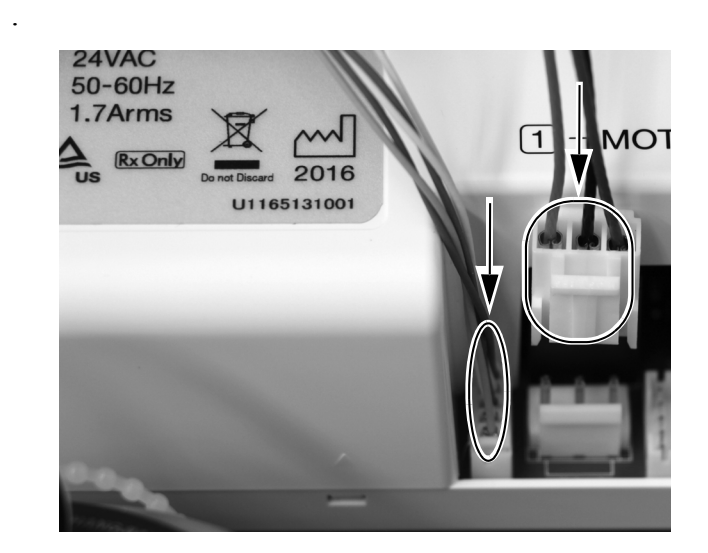

**Nächster Schritt**

Fortfahren mit "Programmieren der A-dec [500 Deluxe-/Deluxe Plus-Touchpads" auf](#page-30-0)  [Seite 31](#page-30-0).

# <span id="page-25-0"></span>A-dec 532A/533A/541A/542

# Entfernen der Abdeckungen

- **1.** Heben Sie die Steuerkopfabdeckung an, und ziehen Sie sie nach hinten.
- **2.** Drücken Sie die Scharnierhalterung, um die Abdeckung zu entfernen.
- **3.** Entfernen Sie die beiden Sechskantschrauben, und fahren Sie je nach System wie folgt fort:
	- Für Traditional (herkömmlich): Nach vorne und oben ziehen, um die obere Abdeckung des Steuerkopfes zu entfernen.
	- Für Continental: Drehen Sie die Abdeckung nach vorne. Achten Sie darauf, dass das Sicherungsband mit der Abdeckung und dem Steuerkopf verbunden ist, um Zug an den Scharnieren der Abdeckung zu vermeiden. **4.** Installieren Sie das Deluxe-Touchpad und die

#### **Abdeckungen des Traditional-Steuerkopfes**

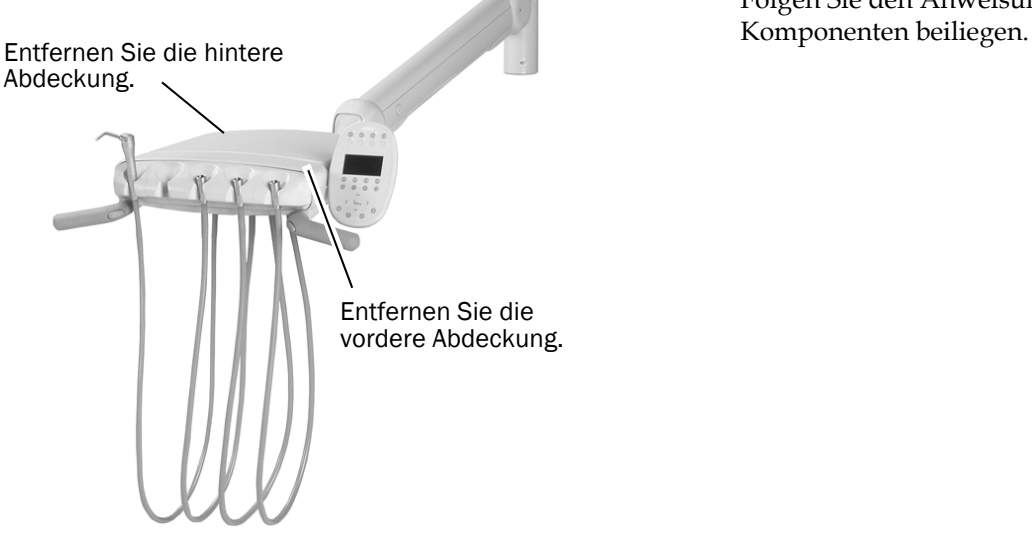

#### **Abdeckungen des Continental-Steuerkopfes**

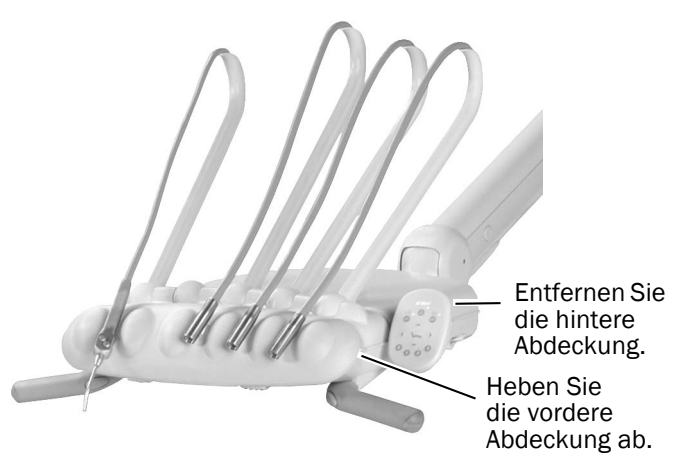

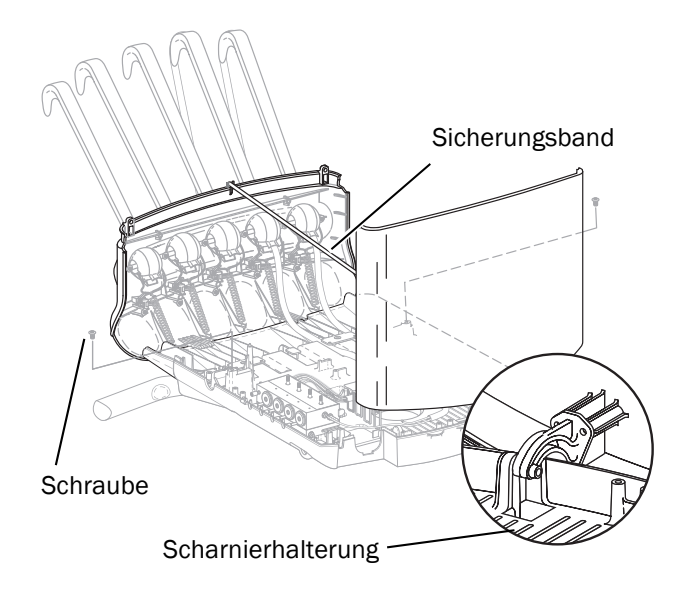

Continental-Spannerbaugruppe, falls erforderlich. Folgen Sie den Anweisungen, die diesen

## Installation des Handstückschlauchs

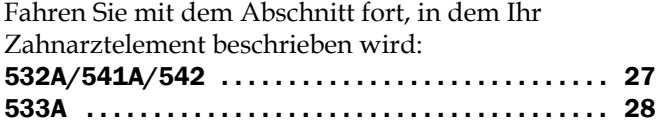

#### <span id="page-26-0"></span>532A/541A/542

- **1.** Entfernen Sie die Schlauchführung von der Unterseite des Steuerkopfs.
- **2.** Drehen und entfernen Sie den Stopfen von der Führung.
- **3.** Führen Sie die Handstückschläuche in die Führung ein.
- **4.** Bringen Sie die Führung im Steuerkopf wieder an.
- **5.** Passen Sie die Schlauchlänge so an, dass die Schläuche mit dem Spritzenschlauch auf gleicher Höhe hängen.

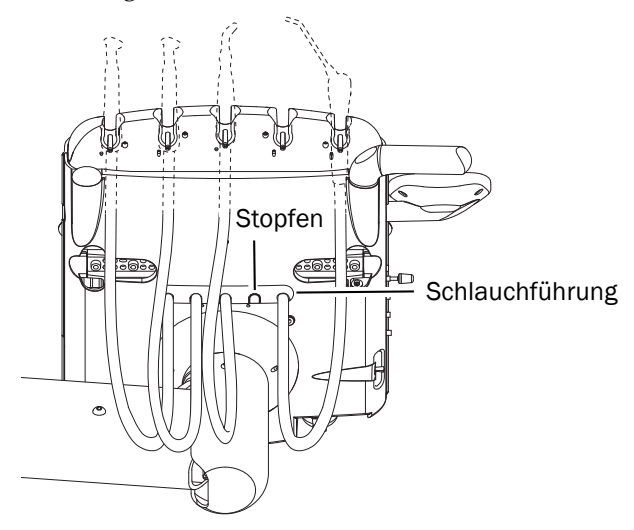

- **6.** Sichern Sie die Schläuche mit einem Kabelbinder an der Strukturplatte des Steuerkopfs.
- **7.** Sichern Sie das Zugentlastungsseil an der Strukturplatte. Verwenden Sie dazu die Schraube aus dem Kit.

**8.** Achten Sie darauf, dass der Hebel des Handstückschalters am Halter gelöst ist.

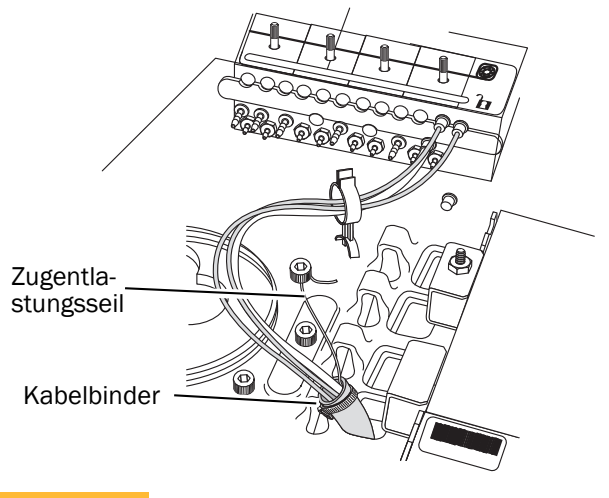

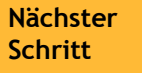

Fortfahren mit "Anschließen der [Handstückschläuche an den Steuerblock"](#page-28-0)  [auf Seite 29](#page-28-0).

#### <span id="page-27-0"></span>533A

- **1.** Entfernen Sie die Feder vom Bügel.
- **2.** Entfernen Sie eine Schraube mit einem 7/16-Zoll-Sechskantschlüssel und lösen Sie die anderen Schrauben auf jeder Seite des Spannergelenks.
- **3.** Entfernen Sie die Spannerabdeckung.
- **4.** Führen Sie die Handstückschläuche in den Spanner ein.
- **5.** Führen Sie die Handstückschläuche durch das Gelenk zum Steuerkopf.
- **6.** Montieren Sie wieder den Spanner; beginnen Sie dabei am Gelenkende des Spanners.
- **7.** Führen Sie die Schläuche durch den Schlitz rechts vom Spanner und unter der Steuerkopfplatine.
- **8.** Sichern Sie die Schläuche mit einem Kabelbinder an der Strukturplatte des Steuerkopfs.
- **9.** Passen Sie die Schlauchlänge so an, dass die Schläuche mit dem Spritzenschlauch auf gleicher Höhe hängen.
- **10.**Sichern Sie die Schläuche mit einem Kabelbinder an der Basis des Spanners.
- **11.**Befestigen Sie das Zugentlastungsseil an der Spannerbaugruppe.
- **12.**Achten Sie darauf, dass der Hebel des Handstückschalters am Halter gelöst ist.

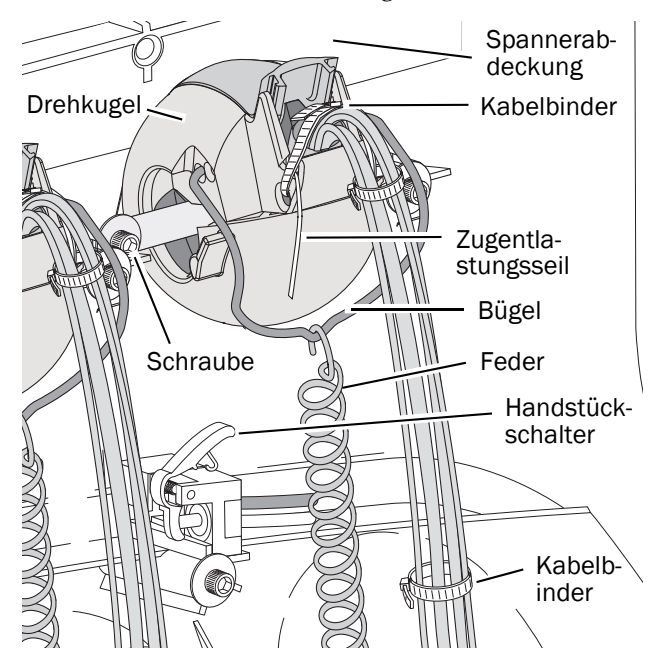

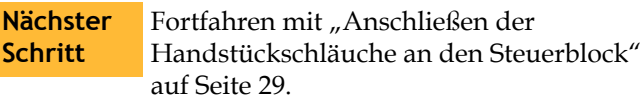

# <span id="page-28-0"></span>Anschließen der Handstückschläuche an den Steuerblock

Sehen Sie sich vor dem Anbringen des Handstücks das Ablaufdiagramm zu Schlauch- und Kabelverbindungen an.

#### Ablaufdiagramm des A-dec 500 NLZ BA-Steuermoduls

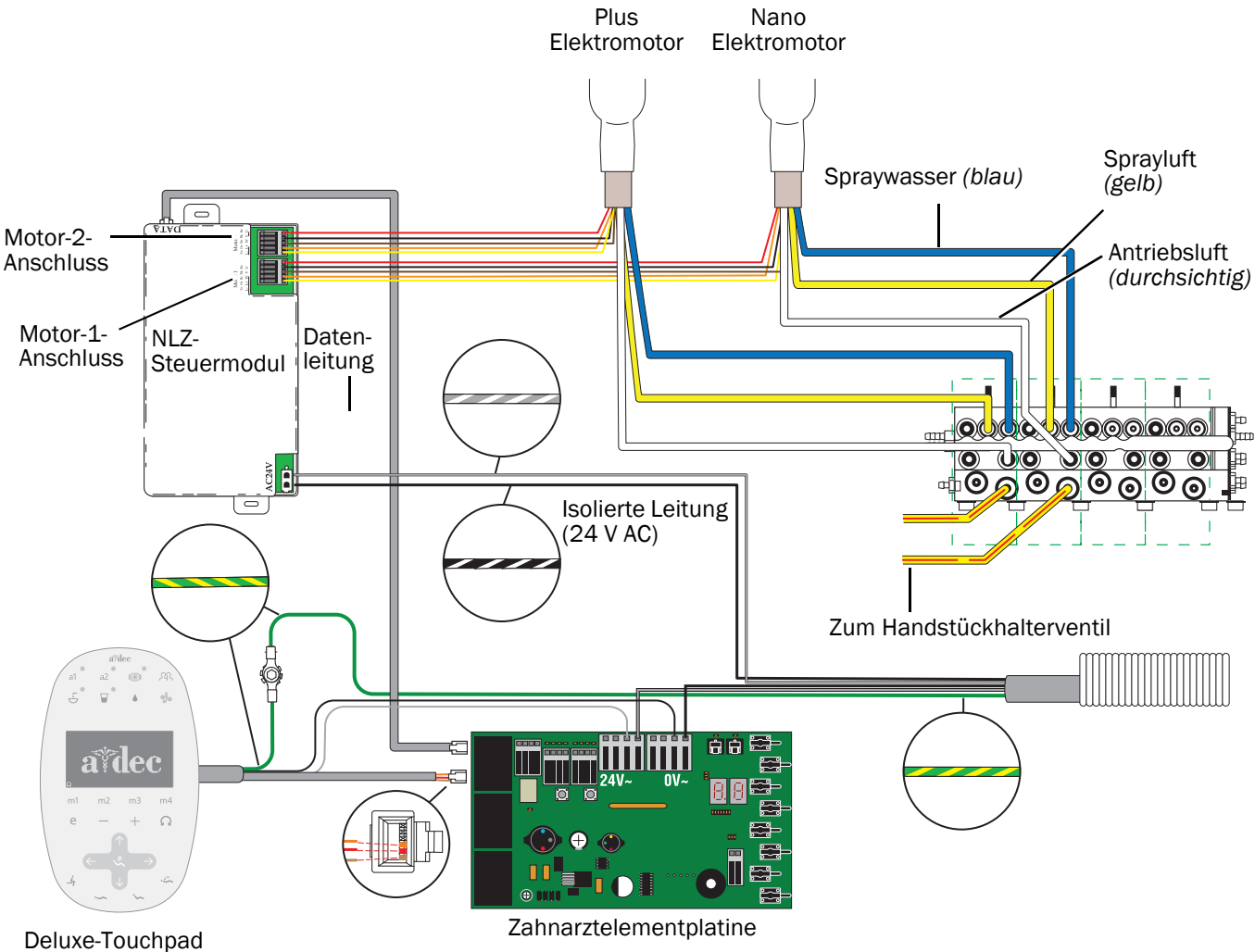

*Nur die aktuellste Version des Touchpads abgebildet.*

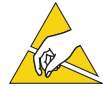

ACHTUNG Platinen sind empfindlich gegenüber statischer Elektrizität. Beim Berühren einer Platine oder beim Herstellen von Verbindungen mit einer Platine sind Vorsichtsmaßnahmen hinsichtlich elektrostatischer Entladung zu treffen. Platinen dürfen nur durch einen Elektriker oder eine entsprechende Fachkraft installiert werden.

- **1.** Befestigen Sie ein Antistatikband an Ihrem Handgelenk und das andere Ende an einem Erdungspunkt des Steuerkopfes.
- **2.** Öffnen Sie den Verriegelungsschieber, und verbinden Sie die Schläuche des Handstücks mit den entsprechenden Positionen am Steuerblock.
	- Gelber Schlauch an Sprayluft-Anschluss
	- Blauer Schlauch an Spraywasser-Anschluss
	- Durchsichtiger Schlauch an Antriebsluft-Anschluss

HINWEIS Schneiden Sie die Handstückschläuche nicht zu. Wickeln Sie die Schläuche im Steuerkopf für die spätere Nutzung und Wartung vorsichtig auf.

**3.** Schließen Sie den Verriegelungsschieber.

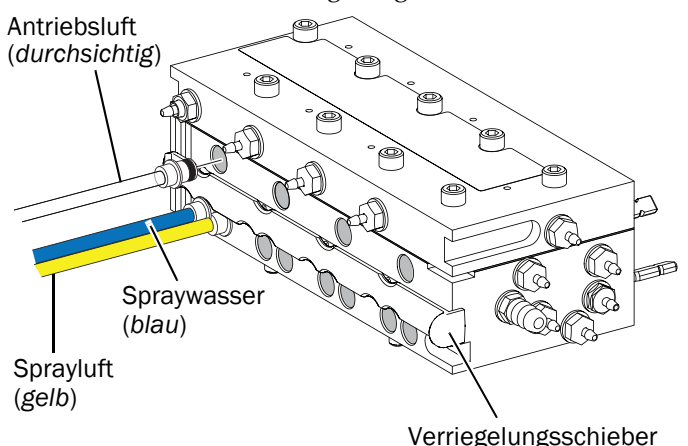

#### Installieren des Moduls und Anschließen der Kabel

- **1.** Positionieren Sie das Steuermodul im hinteren Teil des Steuerkopfes.
- **2.** Befestigen Sie das Steuermodul mit zwei Schneidschrauben am Steuerkopf.

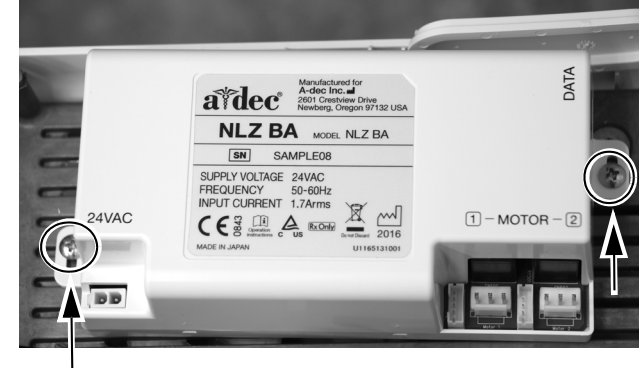

**3.** Schließen Sie die Datenleitung an den Anschluss am Steuermodul und an das Datenkommunikationssystem (DCS) an.

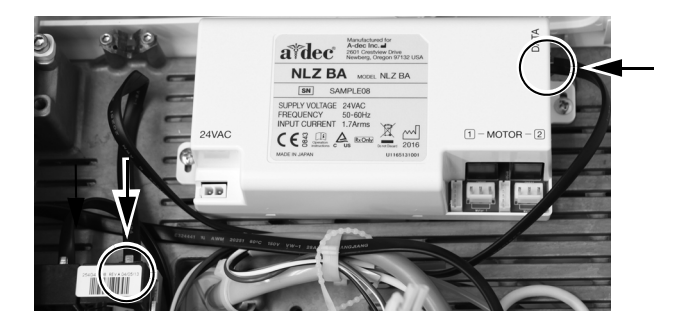

**4.** Schließen Sie die Stromversorgung an.

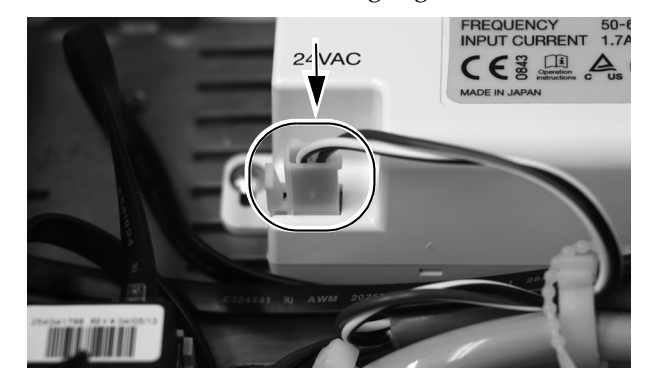

**5.** Schließen Sie die Kabelverbindungen des Elektromotors an ihre jeweilige Position am Steuermodul an. Programmieren der A-dec 500

HINWEIS Verwenden Sie für einen einzelnen Motor am NLZ BA-Steuermodul die Anschlüsse "Motor 1". Wenn Sie zwei Motoren installieren, verwenden Sie die Anschlüsse "Motor 1" für den ersten Motor und die Anschlüsse "Motor 2" für den zweiten Motor.

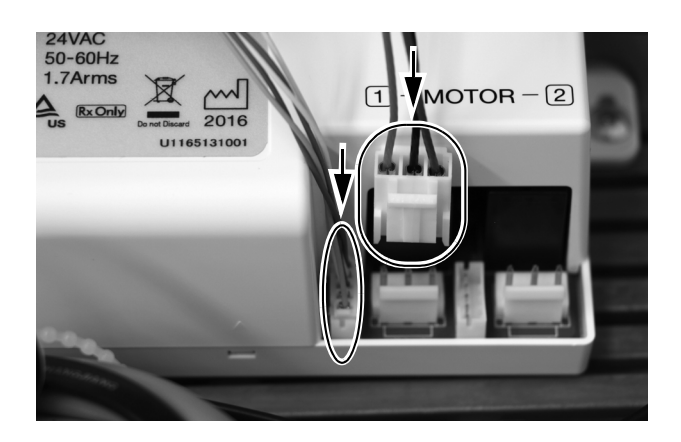

# <span id="page-30-0"></span>Deluxe-/Deluxe Plus-Touchpads

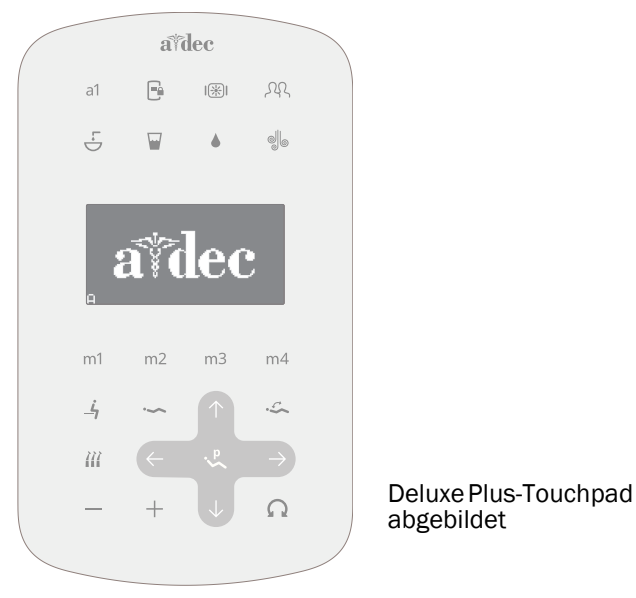

- **1.** Schalten Sie die Stromversorgung zum System mithilfe des Hauptschalters ein.
- **2.** Drücken und halten Sie auf dem Hauptbildschirm des Deluxe Plus-Touchpad gleichzeitig  $\beta \beta$  und  $\sqrt{p}$ bis die Anzeige **System Setup** (Systemkonfiguration) erscheint.
- **3.** Drücken Sie  $\rightarrow$ .
- **4.** Drücken Sie erneut → und wählen Sie **Handpieces** (Handstücke) aus.
- **5.** Drücken Sie  $\rightarrow$ , um **Holder Setup** (Halterkonfiguration) auszuwählen.
- **6.** Traditional-Systeme: Heben Sie den Motor an. Continental-Systeme: Ziehen Sie den Spanner nach vorn.
- **7.** Wählen Sie **Electric** (Elektrisch).
- **8.** Wählen Sie **Motor Number 1** (Motornummer 1) (Position 1 auf dem Steuermodul).
- **9.** Wählen Sie den Motortyp.
- **10.**Geben Sie die Länge des installierten Kabels an, und speichern Sie die Einstellungen. Sie hören drei Signaltöne. Ziehen Sie den Spanner wieder nach hinten, bzw. bringen Sie den Motor wieder in seinen Halter.
- **11.**Wenn Sie Systeme konfigurieren, die über zwei Motoren verfügen, wiederholen Sie die Schritte 3 bis 9, und wählen Sie Motornummer 2.
- **12.** Drücken Sie ← bis das A-dec-Logo erscheint.

**Nächster Schritt** Fortfahren mit "Einstellen und Testen" auf [Seite 32](#page-31-0).

# <span id="page-31-0"></span>Einstellen und Testen

#### Einstellen des Antriebsluftdrucks

- **1.** Drücken Sie die Fußbedienung ganz durch.
- **2.** Passen Sie den Antriebsluftfluss (die Bedienelemente befinden sich auf der oberen Seite des Steuerblocks) an die Anforderungen des Handstückherstellers an.

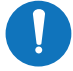

HINWEIS Mit der digitalen Druckanzeige auf der Platine des Zahnarztelements (nur A-dec 500) können Sie die Antriebsluft für die Handstückschläuche genau justieren. Sie können auch den Druck auf dem Deluxe-Touchpad anzeigen, indem Sie gleichzeitig die Tasten Minus  $-$  und Plus  $+$  drücken. Der ordnungsgemäße Betriebsdruck liegt bei 414–517 kPa (4,14–5,17 bar).

# Testen des Handstücks

VORSICHT Prüfen Sie den Motor vor jeder Verwendung auf Schäden und lose Teile. Wenn der Motor beschädigt ist, verwenden Sie ihn nicht.

- **1.** Wählen Sie das Handstück.
- **2.** Prüfen Sie, ob der Motor mit allen auf dem Deluxe-Touchpad einzustellenden Motoroptionen funktioniert. Dazu gehören:
	- Motordrehzahl
	- Motordrehrichtung

#### A-dec Hauptsitz

2601 Crestview Drive Newberg, OR 97132 USA Tel.: 1 800 547 1883 innerhalb der USA/Kanadas Tel.: +1 503 538 7478 außerhalb der USA/Kanadas Fax: 1 503 538 0276 www.a-dec.com

*A-dec Inc. übernimmt keinerlei Gewährleistung für den Inhalt dieses Dokuments, einschließlich, aber nicht beschränkt auf die stillschweigenden Garantien hinsichtlich der Marktgängigkeit und der Eignung für einen bestimmten Zweck.*

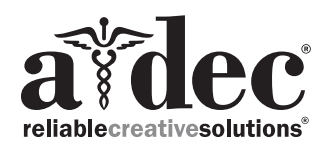

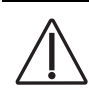

VORSICHT Achten Sie beim Entfernen oder Ersetzen von Abdeckungen darauf, keine Kabel zu beschädigen. Vergewissern Sie sich nach Wiederanbringen, dass die Abdeckungen fest sitzen.

**3.** Bringen Sie die Abdeckungen wieder an.

#### <span id="page-31-1"></span>Fehlercodes

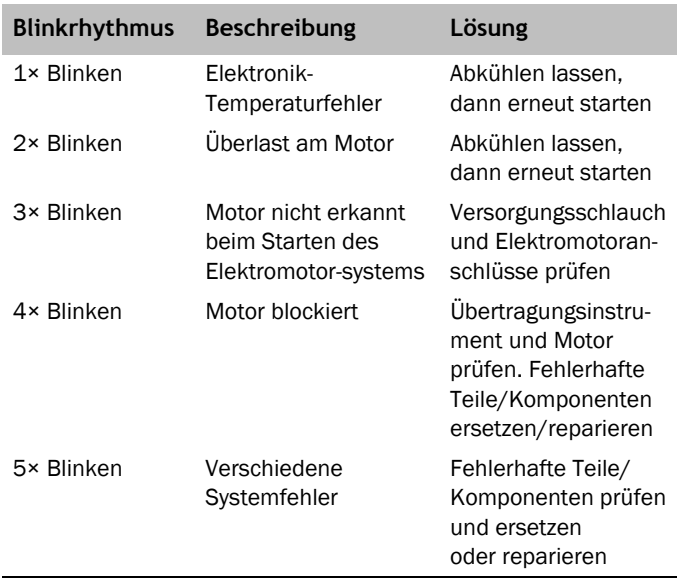

## <span id="page-31-2"></span>Aufsichtsbehördliche Angaben und Garantie

Erforderliche aufsichtsbehördliche Informationen und Informationen zur A-dec-Garantie finden Sie im Dokument *"Aufsichtsbehördliche Angaben, technische Daten und Garantie"* (Teilenr. 86.0221.03) in unserem Ressourcencenter unter www.a-dec.com.

Alle hier genannten Marken sind Eigentum ihrer jeweiligen Inhaber.